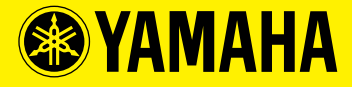

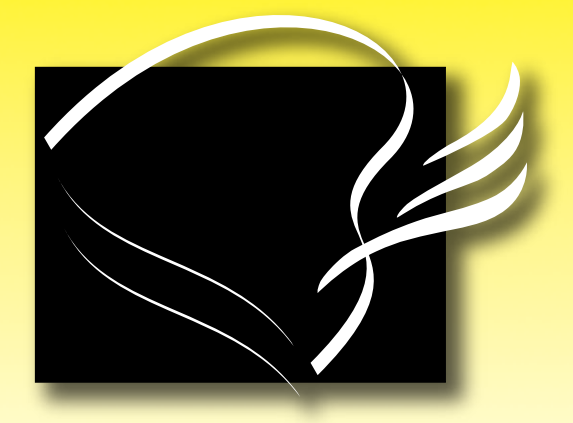

# disklavier Mark III Series

**Full-Function Models** Modèles toutes fonctions Modelle mit allen Funktionen

### $(A)$

**Basic Operation Manual Manuel de base** Handbuch "Grundlegende Bedienung"

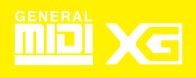

#### **FCC INFORMATION (U.S.A.)**

- 1. IMPORTANT NOTICE: DO NOT MODIFY THIS UNIT! This product, when installed as indicated in the instructions contained in this manual, meets FCC requirements. Modifications not expressly approved by Yamaha may void your authority, granted by the FCC, to use the product.
- 2. IMPORTANT: When connecting this product to accessories and/or another product use only high quality shielded cables. Cable/s supplied with this product MUST be used. Follow all installation instructions. Failure to follow instructions could void your FCC authorization to use this product in the USA.
- 3. NOTE: This product has been tested and found to comply with the requirements listed in FCC Regulations, Part 15 for Class "B" digital devices. Compliance with these requirements provides a reasonable level of assurance that your use of this product in a residential environment will not result in harmful interference with other electronic devices. This equipment generates/uses radio frequencies and, if not installed and used according to the instructions found in the users manual, may cause interference harmful to the operation of other electronic devices. Compliance with FCC regulations does not guarantee that interference will not occur in all installations. If this product is found to be the source of interference, which can be determined by turning the unit "OFF" and "ON", please try to eliminate the problem by using one of the following measures:

Relocate either this product or the device that is being affected by the interference.

Utilize power outlets that are on different branch (circuit breaker or fuse) circuits or install AC line filter/s.

In the case of radio or TV interference, relocate/reorient the antenna. If the antenna lead-in is 300 ohm ribbon lead, change the lead-in to coaxial type cable.

If these corrective measures do not produce satisfactory results, please contact the local retailer authorized to distribute this type of product. If you can not locate the appropriate retailer, please contact Yamaha Corporation of America, Electronic Service Division, 6600 Orangethorpe Ave, Buena Park, CA 90620

The above statements apply ONLY to those products distributed by Yamaha Corporation of America or its subsidiaries.

#### **IMPORTANT NOTICE FOR THE UNITED KINGDOM Apply for Grand Pianos Connecting the Plug and Cord**

IMPORTANT: The wires in mains lead are coloured in accordance with the following code:

> GREEN-AND-YELLOW : EARTH BLUE : NEUTRAL BROWN : LIVE

As the colours of the wires in the mains lead of this apparatus may not correspond with the coloured markings identifying the terminals in your plug, proceed as follows:

The wire which is coloured GREEN and YELLOW must be connected to the terminal in the plug which is marked by the letter E or by the safety earth symbol or coloured GREEN and YELLOW.

The wire which is coloured BLUE must be connected to the terminal which is marked with the letter N or coloured BLACK.

The wire which is coloured BROWN must be connected to the terminal which is marked with the letter L or coloured RED.

The Control Unit is classified as a Class 1 laser product. One of the labels below is located on the inside of the CD drive unit.

#### CLASS 1 LASER PRODUCT LASER KLASSE 1 LUOKAN 1 LASERLAITE KLASS 1 LASER APPARAT APAREIL A LASER DE CLASSE 1 EN60825

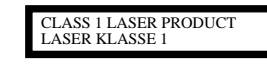

Laser Diode Properties

- \* Material: GaAlAs
- \* Wavelength: 790/795 nm
- \* Laser Output Power at the lens of the Laser Pick Up Unit: max. 0.34 mW

#### **Apply for Upright Pianos**

#### **Uniquement pour les pianos droits**

CAUTION: TO PREVENT ELECTRIC SHOCK, MATCH WIDE BLADE OF PLUG TO WIDE SLOT, FULLY INSERT.

ATTENTION: POUR EVITER LES CHOCS ELECTRIQUES, INTRODUIRE LA LAME LA PLUS LARGE DE LA FICHE DANS LA BORNE CORRESPONDANTE DE LA PRISE ET POUSSER JASQU'AU FOND.

#### **Alleen voor klanten in Nederland** Bij dit produkt zijn batterijen geleverd. Wanneer deze leeg zijn, moet u ze niet weggooien maar inleveren als KCA.

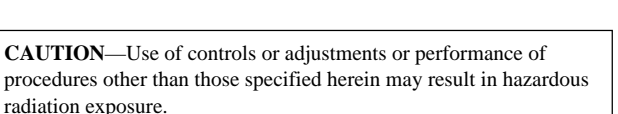

**ATTENTION**—L'utilisation de commandes ou de réglages, ou l'exécution de procédures, autres que celles qui sont spécifiées ici peuvent conduire à une exposition à des rayonnements dangereux.

**VORSICHT**—Die Verwendung von Bedienungselementen oder Einstellungen, oder die Anwendung von Verfahren, die nicht in dieser Anleitung angegeben sind, kann zu gefährlicher Freisetzung von Strahlung führen.

#### **IMPORTANT NOTICE FOR THE UNITED KINGDOM Apply for Upright Pianos Connecting the Plug and Cord**

IMPORTANT: The wires in mains lead are coloured in accordance with the following code:

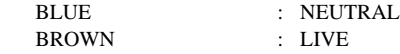

As the colours of the wires in the mains lead of this apparatus may not correspond with the coloured markings identifying the terminals in your plug, proceed as follows:

The wire which is coloured BLUE must be connected to the terminal which is marked with the letter N or coloured BLACK.

The wire which is coloured BROWN must be connected to the terminal which is marked with the letter L or coloured RED.

Making sure that neither core is connected to the earth terminal of the three pin plug.

### **Mounting the Control Unit to the Grand Piano Installation du boîtier de commande sur un piano à queue Montieren des Steuergerätes an den Flügel**

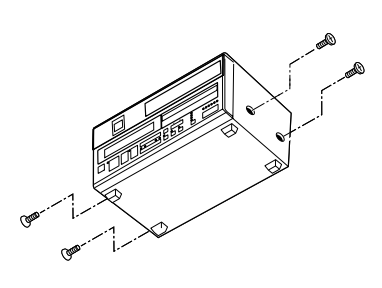

- (1) Remove the four screws from the sides of the Control Unit.
- (2) Place the metal suspension bracket, included with the Disklavier grand model, over the Control Unit, then secure the metal suspension bracket to the Control Unit using the same screws.
- (3) Insert the three restraining screws (attached) into the marked nuts underneath the treble side key bed, then tighten the screws, leaving a gap of about 5 mm between head of the screw and piano body.

#### *Notes:*

- *1) Handle the metal suspension bracket and the Control Unit carefully to avoid scratches.*
- *2) Screws: Restraining screws (5* × *12) 3*
- *BWH screws (4* × *4) 4 3) When mounted correctly, the Control Unit is angled approximately 18˚ above horizontal.*

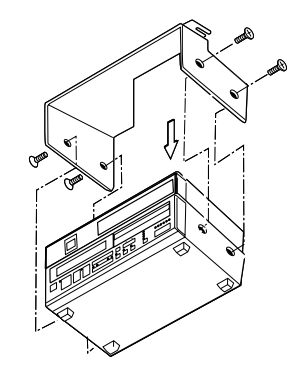

- (1) Retirer les quatre vis sur les côtés du boîtier de commande.
- (2) Placer le support métallique (fourni avec le Disklavier pour piano à queue) sur le boîtier de commande, puis fixer le support métallique au boîtier de commande en utilisant les quatre vis à tête conique.
- (3) Introduire les trois vis de fixation dans les écrous marqués sous le clavier du côtés des aigus, puis serrer les vis en laissant un espace d'environ 5 mm entre la tête de la vis et le corps du piano.

#### *Remarques :*

- *1) Manipuler soigneusement le support métallique et le boîtier de commande pour éviter les rayures.*
- *2) Vis : Vis de retenue (5* × *12) 3 Vis BWH (4* × *4) 4*
- *3) Lorsqu'il est monté correctement, le boîtier de commande est incliné d'environ 18˚ sur l'horizontale.*

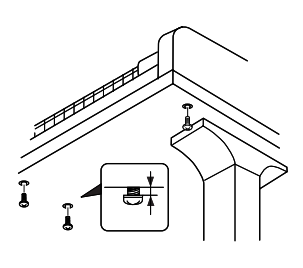

- (1) Entfernen Sie die vier Schrauben von den Seiten des Steuergerätes.
- (2) Schieben Sie den mit dem Disklavier gelieferten Metallhalter über das Steuergerät, und befestigen Sie ihn mit den vier Senkschrauben am Steuergerät.
- (3) Drehen Sie die drei Halteschrauben in die markierten Muttern an der Unterseite des Klaviaturbodens auf der Diskantseite ein, und ziehen Sie dann die Schrauben so weit an, daß ein Abstand von ca. 5 mm zwischen dem Schraubenkopf und dem Klaviaturboden bestehen bleibt.

#### *Hinweise:*

- *1) Behandeln Sie den Metallhalter und das Steuerger:at mit Sorgfalt, um Kratzer zu vermeiden.*
- *2) Schrauben: Halteschrauben (5* × *12) 3 BWH-Schrauben (4* × *4) 4*
- *3) Bei korrekter Montage ist das Steuergerät um ca. 18˚ zur Horizontalen geneigt.*

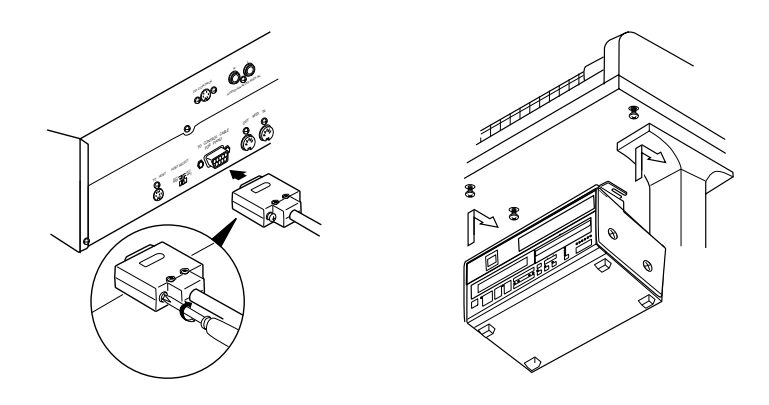

- (4) Insert the control cable into the D-SUB connector on the back of the Control Unit, then securely tighten the two screws attached to the connector. Be sure to check the orientation of the D-SUB connector when inserting the cable.
- (5) Fit the "slots" of the metal suspension bracket containing the Control Unit to the screws mentioned in step (3).
- (6) After mounting the Control Unit, push the Control Unit back as far as it will go and then tighten the three screws to secure the bracket.
- (4) Raccorder le câble de commande au connecteur D-SUB situé au dos du boîtier de commande, puis serrer correctement les deux vis du connecteur. Prendre soin de vérifier l'orientation du connecteur D-SUB en raccordant le câble.
- (5) Glisser les "fentes" du support métallique contenant le boîtier de commande sur les vis mentionnées à l'étape (3).
- (6) Après avoir installé le boîtier de commande, l'enfoncer jusqu'à l'extrémité et serrer les trois vis pour fixer le support.
- (4) Schließen Sie das Steuerkabel an den D-SUB-Anschluss auf der Rückseite des Steuergerätes an, und ziehen Sie dann die beiden am Stecker angebrachten Schrauben fest an. Achten Sie beim Anschließen des Kabels auf korrekte Ausrichtung des D-SUB-Steckers.
- (5) Hängen Sie die Schlitzlöcher des Metallhalters mit dem Steuergerät an die in Schritt (3) montierten Schrauben.
- (6) Nachdem Sie das Steuergerät montiert haben, schieben Sie es bis zum Anschlag nach hinten. Ziehen Sie dann die drei Schrauben zur Sicherung des Halters an.

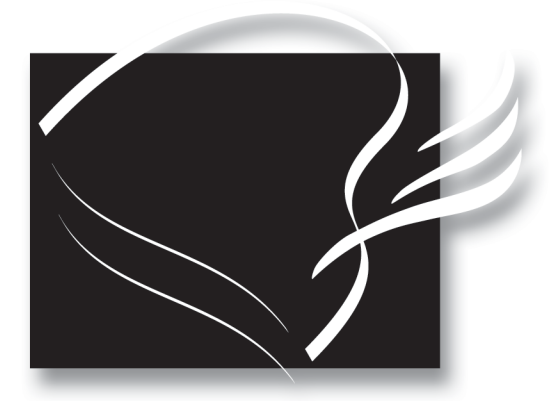

![](_page_4_Picture_1.jpeg)

# Modèles toutes fonctions

### (A) Manuel de base

### **Bienvenue dans le monde du Disklavier** Yamaha<sup>™</sup> !

Nous vous remercions d'avoir porté votre choix sur le Disklavier Yamaha ! Le Disklavier est un instrument fascinant associant un piano acoustique classique de Yamaha à une électronique novatrice pour répondre à vos besoins de divertissement, d'éducation et de création, tout en conservant la sonorité, le toucher et la valeur à long terme qui forgent depuis longtemps la réputation mondiale d'excellence des pianos Yamaha.

Avant d'utiliser votre piano Disklavier, veuillez lire soigneusement ce mode d'emploi et le conserver pour une référence ultérieure.

#### **Marques déposées et droit d'auteur**

Yamaha, Disklavier, Silent, PianoSoft, PianoSoft Plus, PianoSoft PlusAudio, PianoSmart, et Smart PianoSoft sont des marques déposées de Yamaha Corporation.

SmartKey, CueTIME, Disk Orchestra et You Are The Artist sont des marques déposées de Yamaha Corporation ou Yamaha Corporation of America.

Lire soigneusement ce qui suit avant d'utiliser le Disklavier.

### **Avertissements**

- Ne pas placer le Disklavier dans un endroit soumis à une température excessivement élevée ou basse, ni au rayonnement solaire direct. Cela pourrait provoquer un incendie et endommager la finition ou des composants intérieurs.
- Une humidité ou une poussière excessive risque de provoquer un incendie ou une électrocution.
- Raccorder la fiche du câble d'alimentation du Disklavier à une prise électrique compatible. L'inobservation de cette précaution pourrait provoquer un incendie ou une électrocution. Si la fiche du câble d'alimentation n'est pas compatible avec la prise électrique, consulter le revendeur.
- Ne pas raccorder plusieurs appareils à la même prise électrique car cela risquerait de surcharger cette dernière en présentant des risques d'incendie ou d'électrocution. Cela risquerait aussi d'affecter les performances de certains appareils.
- Ne pas poser d'objet lourd sur le câble d'alimentation. Un câble d'alimentation endommagé présente un danger potentiel d'incendie ou d'électrocution. Si le câble d'alimentation est disposé sous un tapis, prendre soin qu'un objet lourd, y compris le Disklavier, ne soit pas placé sur le câble.
- Si le câble d'alimentation est endommagé (par exemple, coupé ou dénudé), demander un câble de remplacement au revendeur. L'utilisation du Disklavier dans de telles conditions présente des risques d'incendie ou d'électrocution.
- Tenir le câble d'alimentation par sa fiche pour le débrancher de la prise secteur. Ne jamais tirer sur le câble lui-même, car cela pourrait provoquer un dommage résultant dans un danger potentiel d'incendie ou d'électrocution.
- Le capot du boîtier de commande ne doit être retiré que par des techniciens de service qualifiés.
- Ne pas placer des récipients de liquide, comme des vases, des plantes en pot, des verres, des

flacons de produits de beauté, des médicaments, etc., sur le Disklavier.

- Ne pas tenter de modifier le Disklavier, car cela pourrait provoquer un risque d'incendie ou d'électrocution.
- Pour déplacer le Disklavier, couper l'alimentation, débrancher la fiche d'alimentation de la prise secteur et retirer tous les câbles raccordés à des dispositifs externes.

### **Précautions**

- Déclencher les dispositifs audio avant de les raccorder au Disklavier. Se reporter au mode d'emploi de chaque dispositif. Utiliser les câbles prévus pour procéder aux raccordements spécifiés.
- Régler le volume de tous les dispositifs au minimum avant d'enclencher l'alimentation.
- Ne pas faire fonctionner le Disklavier à haut volume pendant des périodes prolongées; cela risquerait d'endommager l'ouïe. Ceci est particulièrement important en utilisant un casque. En cas de doute sur l'état de l'ouïe, consulter un médecin.
- Si le Disklavier est utilisé dans des conditions extrêmes — c'est-à-dire pour reproduire de manière prolongée des morceaux "intensifs" son relais thermique risque de déclencher. Le relais thermique se réarme automatiquement lorsque le Disklavier est refroidi.
- En présence de toute anomalie comme de la fumée, une odeur ou du bruit — couper immédiatement l'alimentation du Disklavier et débrancher la fiche d'alimentation de la prise secteur. Consulter le revendeur pour la réparation.
- Si un corps étranger ou de l'eau pénètre dans le Disklavier, couper immédiatement son alimentation et débrancher sa fiche d'alimentation de la prise secteur. Consulter le revendeur.
- Si le Disklavier ne doit pas être utilisé pendant une période prolongée (comme pendant les

vacances), le débrancher de la prise secteur.

- Toujours débrancher la fiche d'alimentation de la prise secteur avant de nettoyer le Disklavier. Si la fiche d'alimentation reste branchée, elle présente un risque d'électrocution.
- Ne pas utiliser de benzène, diluant, détergent ou tissu traité chimiquement pour nettoyer le Disklavier.
- Ne pas poser d'objets métalliques avec des pieds en caoutchouc sur le Disklavier, car cela risquerait d'endommager sa couleur et sa finition.
- Ne pas poser d'objets lourds sur le Disklavier. Cela risquerait de l'endommager.
- Utiliser un chiffon doux et sec pour nettoyer le Disklavier. Toutefois, en présence d'une tâche, utiliser soigneusement un tissu doux et humide pour la nettoyer.

### **Interférences**

• Le Disklavier utilise des circuits numériques à haute fréquence pouvant présenter des interférences avec des récepteurs de radio ou de télévision disposés à proximité. En présence d'interférences, déplacer l'équipement affecté.

### **Manipulation des piles**

La télécommande de cet appareil est alimentée par des piles sèches. L'utilisation incorrecte ou l'abus des piles sèches peut provoquer un échauffement des piles, une fuite d'électrolyte ou une explosion, risquant de produire un incendie, un dommage de l'équipement et/ou des objets avoisinants, une brûlure, une blessure ou toute autre atteinte corporelle. Pour assurer une utilisation correcte, veuillez lire et vous familiariser avec les précautions de sécurité suivantes avant l'utilisation.

- Ne touchez pas directement des produits chimiques s'écoulant de piles sèches.
	- 1. Si de l'électrolyte de piles sèches est entré en contact avec les yeux, rincez abondamment avec de l'eau propre et consultez immédiatement un médecin.
- 2. Si de l'électrolyte de piles sèches est entré en contact avec la peau ou les vêtements, rincez immédiatement avec de l'eau propre.
- 3. Si de l'électrolyte de piles sèches a pénétré dans votre bouche, gargarisez-vous immédiatement et consultez un médecin.
- N'installez pas les piles sèches en inversant les polarités "+" et "–". L'inversion des pôles de batteries sèches peut provoquer leur charge ou leur mise en court-circuit, un échauffement, une fuite d'électrolyte ou une explosion pouvant conduire à un incendie ou à un dommage des objets avoisinants, ou encore à des brûlures, des blessures ou d'autres atteintes corporelles.
- N'utilisez que les piles spécifiées. N'utilisez pas de piles usagées avec des piles neuves, ou différents types de piles ensemble. Cela risquerait de provoquer un échauffement, une fuite d'électrolyte ou une explosion pouvant conduire à un incendie, des brûlures, des blessures ou d'autres atteintes corporelles. Remplacez toutes les piles sèches simultanément. Ne mélangez pas des piles neuves avec des piles usagées. N'utilisez pas différents types de piles (piles alcalines et au manganèse, piles de différents fabricants ou différents modèles de piles du même fabricant) ensemble : cela risquerait de les échauffer, de déclencher un incendie ou de faire fuir l'électrolyte.
- Lorsque l'appareil alimenté par piles ne doit pas être utilisé pendant une période prolongée, retirez-en les piles sèches. Sinon, les piles risquent de s'épuiser avec une fuite de leur électrolyte, en endommageant l'appareil.
- Retirez immédiatement les piles usées de l'équipement. Sinon, elles risquent de se décharger excessivement en provoquant un échauffement, une fuite d'électrolyte ou une explosion, pouvant provoquer un dommage à des objets avoisinants, ou des brûlures, des blessures et d'autres atteintes corporelles.
- Eliminez les piles conformément aux règlements en vigueur.

**Conserver soigneusement le présent mode d'emploi pour une consultation ultérieure.**

### **Table des matiéres**

#### **Chapitre 1 Installation du Disklavier**

![](_page_8_Picture_279.jpeg)

#### **Chapitre 2 Nomenclature et fonctions**

![](_page_8_Picture_280.jpeg)

#### **Chapitre 3 Disques utilisés avec le Disklavier**

![](_page_8_Picture_281.jpeg)

#### **Chapitre 4 Mise sous et hors tension du Disklavier**

![](_page_8_Picture_282.jpeg)

#### **Chapitre 5 Affichage (LCD) et voyant DRIVE**

![](_page_8_Picture_283.jpeg)

#### **Chapitre 6 Reproduction élémentaire**

![](_page_8_Picture_284.jpeg)

![](_page_8_Picture_285.jpeg)

#### **Chapitre 7 Reproduction avec le système** *Silent*

![](_page_8_Picture_286.jpeg)

#### **Chapitre 8 Reproduction à répétition**

![](_page_8_Picture_287.jpeg)

#### **Chapitre 9 Fonctions utiles pour l'étude du piano**

![](_page_8_Picture_288.jpeg)

![](_page_9_Picture_163.jpeg)

#### **Chapitre 10 Jeu au clavier avec une voix d'ensemble**

![](_page_9_Picture_164.jpeg)

#### **Chapitre 11 Reproduction avancée d'un morceau d'ensemble**

![](_page_9_Picture_165.jpeg)

#### **Chapitre 12 Utilisation des connecteurs AUX**

![](_page_9_Picture_166.jpeg)

#### **Chapitre 13 Utilisation de la fonction** SmartKey<sup>™</sup>

![](_page_9_Picture_167.jpeg)

#### **Chapitre 14 Utilisation de la fonction PianoSmart**

![](_page_9_Picture_168.jpeg)

![](_page_9_Picture_169.jpeg)

#### **Chapitre 15 Liste des voix et des Drum Kits du générateur de sons interne XG**

![](_page_9_Picture_170.jpeg)

# **Chapitre 1 Installation du Disklavier**

Ce chapitre informe sur les articles fournis et montre comment installer le Disklavier.

### **Articles fournis avec le Disklavier**

Vérifier que les articles suivants sont fournis avec le Disklavier.

- 1 Télécommande
- 2 Piles pour la télécommande
- 2 Disques de démonstration pour le Disklavier (PianoSoft)
- 1 Disquette vierge 3,5" 2HD
- 1 CD logiciel de démonstration PianoSoft·PlusAudio<sup>TM</sup>
- Manuel de base, Manuel avancé
- 1 Support du boîtier de commande
- 1 Casque d'écoute stéréo

### **Raccordement du boîtier de commande**

S'assurer que le câble de commande sortant du piano soit bien raccordé au connecteur TO CONTROL CABLE FOR PIANO sur la face arrière du boîtier de commande. S'assurer aussi que le câble de commande CD sortant du piano soit raccordé au connecteur CD CONTROL sur la face arrière du boîtier de commande.

![](_page_10_Picture_15.jpeg)

#### **Remarque :**

Le câble de commande doit avoir été raccordé au boîtier de commande lors de l'installation du Disklavier. Si ce n'était pas le cas, raccorder soigneusement le câble de commande au connecteur TO CONTROL CABLE FOR PIANO sur la face arrière du boîtier de commande. Se reporter à l'étape (4) de "Installation du boîtier de commande sur un piano à queue", au début du présent manuel.

Il est recommandé d'installer le boîtier de commande sous le clavier, du côté des aigus. Se reporter à "Installation du boîtier de commande sur un piano à queue", au début du présent manuel.

### **Raccordement du câble d'alimentation**

Raccorder le câble d'alimentation du Disklavier à une prise secteur.

**Important :** S'assurer que la tension de la prise secteur corresponde à celle qui est indiquée sur la plaque signalétique du Disklavier.

### **Utilisation de la télécommande**

Le Disklavier est équipé d'une télécommande permettant de le commander facilement depuis pratiquement n'importe où dans la pièce. Ce chapitre donne des informations sur l'utilisation de la télécommande.

### **Mise en place des piles dans la télécommande**

Avant de pouvoir utiliser la télécommande, les deux piles fournies avec le Disklavier doivent être installées à l'intérieur.

Retirer le couvercle des piles à l'arrière de la télécommande, installer les piles et remettre ensuite le couvercle.

![](_page_11_Picture_8.jpeg)

Un schéma situé à l'intérieur du logement des piles indique la manière de disposer les piles. Prendre soin d'introduire les piles correctement.

### **Remplacement des piles**

Lorsque la télécommande n'agit plus depuis une certaine distance, remplacer les piles.

- Les piles de remplacement doivent être de type UM-3, AA, R6P ou LR6.
- Les deux piles doivent toujours être remplacées en même temps.
- Si la télécommande ne doit pas être utilisée pendant une période prolongée, retirer les piles pour éviter qu'une fuite des piles ne provoque un dommage.
- **Important :** Pour plus de détails sur la sécurité de manipulation des piles sèches, prendre soin de lire la partie Manipulation des piles dans "Important", page ii.

### **Utilisation de la télécommande**

Pour utiliser la télécommande, la diriger vers le récepteur du boîtier de commande.

![](_page_11_Picture_18.jpeg)

### **Raccordement d'autres appareils**

- ☛ Pour raccorder des instruments audio aux connecteurs AUX, se reporter au Chapitre 12 "Utilisation des connecteurs AUX".
- ☛ Pour raccorder un appareil MIDI, générateur de sons ou synthétiseur, au Disklavier, se reporter au Chapitre 10 "Disklavier & MIDI" dans le *Manuel avancé*.
- ☛ Pour raccorder un ordinateur personnel au Disklavier, se reporter au Chapitre 11 "Disklavier et ordinateurs personnels" dans le *Manuel avancé*.

### **Terminologie élémentaire du Disklavier**

La liste ci-dessous renferme différentes expressions élémentaires du Disklavier, qu'il peut être utile de connaître avant d'entreprendre les opérations décrites dans le présent manuel. Pour une terminologie supplémentaire du Disklavier, se reporter au glossaire du Chapitre 15 dans le *Manuel avancé*.

#### **Disque**

Le mot "disque" est utilisé en tant que terme générique se rapportant indifféremment à des disquettes, à des disques mémoires internes ou des CD.

#### **Disquettes**

Support magnétique utilisé par le Disklavier pour la reproduction des morceaux de musique. Le Disklavier utilise des disquettes 2DD et 2HD de 3,5 pouces.

PianoSoft et PianoSoft. Plus sont des disquettes de morceaux de musique spécialement conçues pour être utilisées avec la série Disklavier.

#### **Disque mémoire**

Le Disklavier comporte aussi un total de 16 Mo de mémoire flash interne, désigné disque mémoire, permettant de conserver les données de morceau sans utiliser de disquette.

#### **Générateur de sons**

Dispositif électronique générant des voix d'instruments. Le Disklavier comporte un générateur de sons interne XG capable de produire près de 700 voix d'instruments et de percussions.

#### **MIDI**

Acronyme de Musical Instrument Digital Interface (interface numérique pour instruments de musique). L'interface MIDI permet aux instruments de musique électroniques de communiquer entre eux.

#### **Morceau**

Dans les manuels du Disklavier, le terme "morceau" se réfère à n'importe quel morceau de musique. Il correspond au mot anglais "song", dont la traduction française normale est "chanson" (court morceau de musique avec paroles).

#### **Morceau d'ensemble**

Un morceau d'ensemble contient les mêmes parties pour mains gauche et droite qu'un morceau L/R, ainsi que des pistes supplémentaires reproduites par le générateur de sons interne XG. Les pistes d'accompagnement peuvent comprendre basses acoustiques, batteries, cordes, vibraphones, etc.

#### **Morceau L/R**

Dans un morceau L/R (gauche/droite), la partie de piano pour main gauche est enregistrée sur la piste 1 (L), et celle pour main droite sur la piste 2 (R). Pendant la reproduction, il est possible d'annuler

l'une ou l'autre main afin de s'exercer soi-même à cette partie. Lors de l'enregistrement d'un morceau L/R, les deux parties peuvent être enregistrées simultanément ou séparément.

#### <u>PianoSoft</u>

La collection de disques PianoSoft comporte des disques de morceaux préenregistrés, réalisés par Yamaha, spécialement prévus pour être utilisés avec la série Disklavier. De nombreux titres sont disponibles et les genres musicaux comprennent le classique, le jazz, la musique populaire, etc. Outre les morceaux destinés au plaisir de l'écoute, il existe des disques pour l'apprentissage du piano destinés aux étudiants et des disques d'accompagnement pour l'exercice vocal et instrumental.

PianoSoft est parfois utilisé en tant que terme générique pour PianoSoft et PianoSoft. Plus.

#### **PianoSoft: Alus**

Les disques PianoSoft. Plus contiennent des morceaux d'ensemble préenregistrés avec des accompagnements instrumentaux pouvant être reproduits sur le Disklavier.

Demander le catalogue PianoSoft au revendeur du Disklavier.

#### **PianoSoft**<sup></sup>Phps

 $\mathcal{C}^{(n)}$ 

Logiciel CD réalisé par Yamaha et renfermant des signaux audio et MIDI pour la reproduction sur le Disklavier.

#### **SMART** <u>PianoSoft</u>

Fichier Yamaha contenant des signaux MIDI destiné à être reproduit en même temps qu'un CD audio standard.

#### **Voix**

Sons produits par un générateur de sons exprimant divers instruments.

#### **XE**

Yamaha XG est une extension du format GM (General MIDI). Avec plus de polyphonie, plus de voix et d'effets spéciaux, il améliore la compatibilité des morceaux entre dispositifs MIDI. Lorsqu'un morceau au format Yamaha XG est reproduit sur un autre générateur de sons ou sur un autre synthétiseur compatible XG, il est restitué exactement comme l'avait voulu le compositeur/ créateur d'origine, avec la même sonorité.

# **Chapitre 2 Nomenclature et fonctions**

Ce chapitre décrit les fonctions des touches et des autres organes du Disklavier.

### **Boîtier de commande — Face avant**

![](_page_13_Figure_3.jpeg)

#### **1 Touche de mise en attente/service [STANDBY / ON]**

Cette touche met le Disklavier en service ou en mode d'attente. Appuyer une fois pour mettre en service, et une seconde fois pour mettre en mode d'attente.

#### **Remarque :**

Dans le mode d'attente, le boîtier de commande est en fait hors service. Toutefois, électriquement, il est dans un état dans lequel un très petit courant électrique est consommé, alors que l'interrupteur MAINS est toujours enclenché et que le Disklavier est toujours raccordé à la prise d'alimentation secteur.

#### **2 Récepteur de télécommande**

Lors de l'utilisation de la télécommande, la diriger vers ce récepteur.

#### **3 Affichage (LCD)**

Cet affichage indique différentes informations.

#### **4 Voyant [DRIVE]**

Indique le disque sélectionné.

#### **5 Touches [SELECT]**

Elles permettent de sélectionner un disque en commutant entre la disquette, le CD et les disques mémoire (0 à 9 et A à F).

#### **6 Lecteur CD**

Pour l'introduction d'un CD PianoSoft. PlusAudio ou d'un autre CD audio ou audio/MIDI.

#### **7 Touche d'éjection du CD**

Elle permet d'ouvrir le lecteur CD.

#### **8 Lecteur de disquette**

Il permet d'introduire une disquette.

#### **9 Touche d'éjection de la disquette**

Cette touche sert à éjecter les disques hors du lecteur de disquette.

#### **0 Touche de lecture/pause [PLAY/PAUSE]**

Cette touche sert à débuter et à mettre en pause la reproduction.

#### **q Touche d'arrêt [STOP]**

Cette touche sert à arrêter la reproduction et l'enregistrement.

#### **w Touche de reproduction [REC]**

Elle permet d'engager le mode d'attente d'enregistrement avant le début de l'enregistrement.

#### **e Touches de sélection de morceau/ avance-recul [SONG SELECT/REV.FWD]**

A l'arrêt : Sélection des morceaux.

En reproduction : Lecture rapide en avant et en arrière.

En pause : Avance et recul rapides.

#### **r Touches de sélection des parties PART [L] [R]**

Pour les morceaux L/R et d'ensemble, ces touches permettent de choisir la partie à reproduire ou à enregistrer :

[L] partie pour main gauche, [R] partie pour main droite, ou les deux.

Les voyants s'allument en vert pendant la reproduction, et en rouge pendant l'enregistrement.

Une pression simultanée sur les deux touches permet de commuter la reproduction des pédales en et hors service, de façon à pouvoir utiliser soimême les pédales.

#### **15** Touche de validation [ENTER]

Cette touche sert à sélectionner et à exécuter les fonctions.

#### **y Touche de voix [VOICE]**

Elle sert à accéder au générateur de sons interne XG en jouant du piano.

#### **u Touches de curseur [**<**] [**>**]**

Ces touches permettent de déplacer le curseur sur l'affichage.

#### **i Touche de fonctions [FUNC.]**

Cette touche sert à accéder à différentes fonctions utilitaires du Disklavier.

#### **o Touche du métronome [METRONOME]**

Cette touche permet d'accéder au métronome.

#### **p Touche du sélecteur**

Cette touche sert à sélectionner la grandeur à régler : Volume, Tempo, Transpose et Balance.

#### **a Touches non et oui [–/NO] [+/YES]**

Ces touches servent à sélectionner divers options et paramètres, ainsi qu'à régler le volume.

#### **s Voyants de volume à DEL**

Ces DEL indiquent le niveau du volume de reproduction. Elles servent aussi de métronome visuel.

### **Boîtier de commande — Face arrière**

![](_page_15_Figure_1.jpeg)

#### **1 CD CONTROL**

Permet de raccorder la ligne du piano.

#### **2 AUDIO/ANALOG MIDI IN**

Permet de raccorder l'équipement audio, comme un changeur de CD externe.

#### **3 TO HOST (port sériel)**

Ce connecteur permet de raccorder le Disklavier à un ordinateur personnel.

#### **4 HOST SELECT**

Ce commutateur permet de sélectionner l'ordinateur d'accueil raccordé au connecteur TO HOST.

#### **5 TO CONTROL CABLE FOR PIANO**

Point de raccordement du câble de commande du piano.

#### **6 MIDI OUT**

Ce connecteur sert à raccorder un appareil MIDI externe pour la sortie des données MIDI.

#### **7 MIDI IN**

Ce connecteur sert à raccorder un appareil MIDI externe pour l'entrée des données MIDI.

### **Coffret de commande Silent**

![](_page_16_Figure_2.jpeg)

#### **1 Touche [SILENT]**

Elle sert à mettre le système *Silent* en service. Le piano acoustique est rendu silencieux et le son est généré par le piano numérique.

#### **2 Voyant du mode** *Silent* **(SILENT ON)**

Ce voyant s'allume lorsque le mode *Silent* est en service.

#### **3 Bouton de volume (VOLUME)**

Il sert à régler le niveau du volume du piano numérique et du générateur de sons interne XG dans le système *Silent*.

#### **4 Prises pour casque d'écoute (HEADPHONES)**

Elles permettent d'y raccorder des casques stéréo HPE-170, ou d'autres casques d'écoute stéréo standard, pour la reproduction dans le mode *Silent*.

Jusqu'à deux casques d'écoute peuvent être raccordés.

#### **5 Bouton de réverbération (REVERB)**

Il permet de régler la quantité de réverbération pour le générateur de sons du piano numérique.

![](_page_17_Figure_0.jpeg)

#### **6 Sortie auxiliaire (AUX OUT)**

Elle permet de raccorder un équipement audio externe.

Ces connecteurs ne sont pas couplés avec le casque.

**7 Entrée auxiliaire (AUX IN)** Elle permet de raccorder un équipement audio externe.

**8 Connecteur de la commande au pied** Une commande au pied optionnelle YAMAHA FC-4, FC-5 ou FC-7 peut y être raccordée.

### **Pédales**

Dans ce manuel, les pédales du Disklavier sont désignées comme suit.

![](_page_17_Picture_101.jpeg)

### **Amplificateur, coffret de prises pour les enceintes, enceintes et commande au pied**

![](_page_18_Figure_1.jpeg)

#### **1 Entrée secteur (AC LINE INLET)**

Elle permet d'y raccorder le cordon d'alimentation secteur.

#### **2 Interrupteur général [MAINS (ON/OFF)]**

Appuyer dessus pour mettre le Disklavier en/hors service.

#### **3 Sortie auxiliaire (AUX OUT L/L+R, R)**

Elle permet de raccorder un équipement audio externe.

### **4 Entrée auxiliaire (AUX IN L/L+R, R)**

Elle permet de raccorder un équipement audio externe.

#### **5 Bouton du volume (VOLUME)**

Ce bouton sert à régler le volume des enceintes incorporées et le son fourni aux connecteurs AUX OUT.

#### **6 Bouton des graves (BASS)**

Ce bouton sert à régler les graves des enceintes incorporées.

#### **7 Bouton des aigus (TREBLE)**

Ce bouton sert à régler les aigus des enceintes incorporées.

#### **8 Connecteur de la commande au pied**

Une commande au pied optionnelle YAMAHA FC-4, FC-5 ou FC-7 peut y être raccordée.

#### **9 Enceintes amplifiées**

Les enceintes amplifiées sont installées sous le piano.

![](_page_19_Figure_0.jpeg)

#### **Coffret de prises pour les enceintes**

Ces prises sont raccordées à des câbles.

![](_page_19_Figure_3.jpeg)

#### **1 Prises (OUTLET) x 2**

Y brancher la fiche d'alimentation secteur. S'assurer que la puissance totale des deux dispositifs (enceintes, par exemple) raccordés à ces prises ne dépasse pas 120 W.

#### **2 Entrée secteur (AC LINE INLET)**

Elle permet d'y raccorder le cordon d'alimentation secteur.

#### **3 Interrupteur général (MAIN (ON/ OFF))**

Cet interrupteur permet de mettre le Disklavier sous tension et hors tension. Pour les informations sur les procédures de mise hors et sous tension, voir page 15.

#### **Remarque :**

Il n'est nécessaire de placer l'interrupteur MAIN sur arrêt que lorsqu'on prévoit que le Disklavier restera longtemps inutilisé. Pour l'utilisation quotidienne, la touche [STANDBY/ON] du boîtier de commande s'utilise pour la mise hors et sous tension.

#### **4 Prises de sortie (PHONE-JACK-TYPE OUTPUT) x 2**

Ces prises sont utilisées pour la sortie du son vers des enceintes extérieures.

### **Télécommande**

![](_page_20_Picture_1.jpeg)

#### **1 Touche [RECORD]**

Elle permet d'engager le mode d'attente d'enregistrement avant le début de l'enregistrement.

#### **2 Pavé numérique\***

Pour la sélection directe des morceaux et l'introduire d'un temps de début pour la reproduction d'un morceau.

#### **3 Touche de répétition [REPEAT]\***

Permet de sélectionner l'une des fonctions de répétition : ALL, RPT et RND.

#### **4 Touche [A-B]\***

Elle permet d'introduire les points A et B pour les modes de répétition de passage A~B et A~.

#### **5 Touches de défilement rapide avant/arrière [REV.FWD]**

En mode de reproduction : Elles permettent la lecture rapide en avant et en arrière. En mode de pause : Elles commandent le défilement rapide en avant et en arrière.

#### **6 Touches de sélection de morceau [SONG SELECT]**

Elles permettent de sélectionner un morceau de musique.

#### **7 Touche de reproduction [PLAY]**

Elle permet de lancer la reproduction.

#### **8 Touche de pause [PAUSE]**

Elle permet de réaliser la pause de reproduction et d'enregistrement.

#### **9 Touche d'arrêt [STOP]**

Elle permet d'arrêter la reproduction et d'enregistrement.

#### **0 Touches de sélection de partie [PART SELECT]**

Pour les morceaux d'ensemble L/R, ces touches servent à choisir la partie à reproduire : partie pour main gauche, partie pour main droite, ou les deux à la fois.

Elles servent aussi à sélectionner une partie pour l'enregistrement.

#### **q Touche de recherche [SEARCH]**

Elle permet d'accéder à la fonction de recherche.

#### **w Touche de sélection de disque [DRIVE]**

Cette touche sert à sélectionner un disque. Elle permet de basculer entre la disquette, le CD et les disques mémoire (0 à 9 et A à F).

#### **e Touches de transposition [TRANSPOSE]**

Elles permettent de transposer la reproduction d'un morceau.

Appuyer sur [–] pour transposer vers le bas, sur [+] pour transposer vers le haut et [0] pour remettre la valeur de transposition sur 00.

#### **r Touches de tempo [TEMPO]**

Elles permettent de changer le tempo de la reproduction.

Appuyer sur [–] pour diminuer le tempo, sur [+] pour augmenter le tempo et sur [0] pour remettre la valeur de transposition sur 00.

#### **t Touches du niveau sonore [VOLUME]**

Elles permettent de régler le volume du son. Appuyer sur [–] pour diminuer le volume, et sur [+] pour augmenter le volume.

*\* Ces touches sont disponibles sur la télécommande, et non pas sur le boîtier de commande.*

## **Chapitre 3 Disques utilisés avec le Disklavier**

Trois types de disques sont utilisés avec le Disklavier : disquettes, CD et disques mémoire internes.

### **Disquettes**

Outre les disquettes de morceaux PianoSoft et PianoSoft. Plus, le Disklavier peut reproduire des morceaux mémorisés sur des disquettes de 3,5 pouces au format MS-DOS 2DD à 720 Ko ou MS-DOS 2HD à 1,44 Mo.

### **Manipulation des disquettes**

Prendre soin à ce qui suit en manipulant les disquettes.

- Ne pas toucher à la surface d'une disquette.
- Ne pas conserver ni placer les disquettes à proximité d'un téléviseur, d'une radio, d'un haut-parleur ou de tout autre dispositif générant un champ magnétique.
- Ne pas exposer les disquettes à une température ou à une humidité extrême. La plage de fonctionnement des disquettes est comprise entre 4°C et 52°C.
- Ne pas utiliser les disquettes dans un endroit poussiéreux, sale ou enfumé.
- Retirer la disquette avant de mettre le Disklavier hors tension.

### **Protection contre l'effacement accidentel**

Les disquettes comportent une languette de protection contre l'effacement qui peut être réglée de façon à empêcher le Disklavier d'enregistrer de nouvelles données sur le disque. Ceci est utile pour protéger des morceaux précieux contre l'effacement accidentel et contre le formatage. La languette de protection est située au dos de la disquette, dans le coin inférieur de droite.

![](_page_21_Figure_13.jpeg)

![](_page_21_Picture_14.jpeg)

Avec l'orifice de languette ouvert, les données sont protégées.

Non protégé

![](_page_21_Picture_17.jpeg)

Avec l'orifice de languette fermé, les données ne sont pas protégées.

### **Introduction et éjection des disquettes**

#### **Introduction**

Introduire soigneusement la disquette dans le lecteur de disquette — obturateur en premier, étiquette dirigée vers le haut, comme illustré. L'enfoncer jusqu'au déclic avec la sortie de la touche d'éjection.

![](_page_22_Picture_4.jpeg)

#### **Ejection**

Appuyer sur la touche d'éjection pour faire sortir la disquette.

![](_page_22_Figure_7.jpeg)

La disquette sort. Retirer la disquette et la ranger dans son étui.

#### **Remarque :**

Ne pas éjecter un disque pendant la reproduction, l'enregistrement, ou lorsque le message "WRITING TO DISK" est affiché alors que le voyant REC clignote. Ceci aurait pour effet d'endommager sérieusement le lecteur et la disquette.

### **Disques compacts (CD)**

Il est possible d'écouter des CD audio/MD de PianoSoft∙PlusAudio<sup>™</sup> Yamaha conçus spécialement pour le Disklavier.

Outre les CD PianoSoft. PlusAudio, le Disklavier peut aussi reproduire des CD audio standard du commerce, de même que des CD audio/MIDI d'autres marques.

#### **Remarque :**

Les CD PianoSoft. PlusAudio peuvent ne pas être disponibles dans certains pays.

#### **Remarque :**

Les CD PianoSoft. PlusAudio et d'autres CD audio/ MIDI ne peuvent pas être utilisés pour l'enregistrement avec le Disklavier.

### **Manipulation des CD**

- Ne pas toucher à la surface d'un CD.
- Ne pas exposer les disques à une température ou à une humidité excessive. La plage de température de fonctionnement se situe entre 4°C et 52°C.
- Essuyer le CD avec un chiffon propre avant la reproduction.
- Retirer le CD avant de mettre le Disklavier hors tension.

### **Introduction et retrait des CD**

Appuyer sur la touche d'éjection de CD pour que le plateau de CD s'ouvre d'environ 1 cm. Le tirer ensuite soigneusement jusqu'au bout.

Pour introduire un CD, le placer sur le plateau et appuyer dessus doucement pour que son centre se mettre en place avec un déclic.

Pour retirer le CD, le soulever doucement.

#### **Remarque :**

La touche d'éjection de CD ne peut être utilisée que si le boîtier de commande est alimenté.

![](_page_23_Picture_6.jpeg)

#### **Remarque :**

Toujours placer le CD en dirigeant son étiquette vers le haut.

Enfoncer ensuite doucement le plateau pour qu'il rentre et se mette en place avec un déclic.

![](_page_23_Picture_10.jpeg)

### **Disques mémoire**

Outre les disquettes et les CD, le Disklavier comporte 16 Mo (1 Mo × 16 disques mémoire) de mémoire flash interne pour enregistrer les données de morceau. Ces mémoires internes sont numérotées de 0 à 9 et de A à F. Elles peuvent être utilisées de la même manière que les disquettes pour enregistrer des morceaux.

Les disques mémoire sont un support idéal pour la mémorisation de nombreux morceaux, spécialement si l'on désire programmer le Disklavier pour qu'il reproduise automatiquement de nombreux morceaux avec les fonctions de Reproduction enchaînée ou de Reproduction par programmateur. (Pour plus de détails, voir Chapitre 2 "Reproduction enchaînée — Reproduction des disques mémoire en groupe" et Chapitre 3 "Reproduction par programmateur" dans le *Manuel avancé*.)

☛ Le Chapitre 1 "Mémorisation et gestion de morceaux sur disques" dans le *Manuel avancé* fournit de plus amples informations sur l'utilisation des disques mémoire.

## **Chapitre 4 Mise sous et hors tension du Disklavier**

Ce chapitre décrit la mise sous et hors tension du Disklavier, ainsi que le réglage du calendrier interne. La mise sous et hors tension du Disklavier est une opération de base très importante. Prendre soin de toujours observer les étapes ci-dessous pour mettre le Disklavier sous et hors tension.

### **Méthode de mise sous tension**

**1 Régler l'interrupteur général MAINS sur ON (marche).**

![](_page_24_Picture_4.jpeg)

**2 Appuyer sur [STANDBY / ON] à la face avant du boîtier de commande.**

![](_page_24_Picture_6.jpeg)

Le message suivant apparaît sur l'affichage.

энэнэнэнэн үдиднд энэнэнэнэнэ \*\* DISKLAVIER Mark III

Le Disklavier est alors prêt à être utilisé.

### **Méthode de mise hors tension**

**1 Appuyer sur [STANDBY / ON] à la face avant du boîtier de commande.**

#### **2 Régler l'interrupteur général MAINS sur OFF (arrêt).**

La mise de l'interrupteur général MAINS sur OFF correspond à débrancher le câble d'alimentation de la prise secteur. Ainsi, si le Disklavier est utilisé régulièrement, il suffit d'utiliser la touche [STANDBY / ON] du boîtier de commande. Si le Disklavier ne doit pas être utilisé pendant une période prolongée, régler l'interrupteur MAINS sur OFF.

Lorsque le Disklavier est mis hors tension, attendre au moins 5 secondes avant de le remettre sous tension.

#### **Remarque :**

L'interrupteur général MAINS n'a besoin d'être mis sur la position hors tension que si le Disklavier ne doit pas être utilisé pendant une période prolongée. Pour l'utilisation quotidienne, seule la touche [STANDBY / ON] du boîtier de commande a besoin d'être mise sous et hors tension.

### **Réglage du calendrier interne**

Le Disklavier comporte un calendrier interne pouvant être réglé entre 1/1/1985 00:00:00 et 12/31/2084 23:59:59. Régler le calendrier avec précision pour que le Disklavier affiche l'heure correcte en mode d'arrêt.

Le réglage de l'heure correcte est aussi important pour réaliser la reproduction programmée (pour plus de détails, voir Chapitre 3 "Reproduction par programmateur" dans le *Manuel avancé*).

Le temps est affiché au format de 24 heures.

#### **1 Enfoncer [FUNC.] et appuyer sur [STANDBY / ON].**

![](_page_25_Picture_5.jpeg)

Le menu de réglage apparaît.

![](_page_25_Picture_7.jpeg)

STANDBY ON

e\*Clock Adjust

**2 Appuyer sur [**>**] pour placer le curseur**  $\bullet$  à côté de l'option de **réglage d'horloge, puis appuyer sur [ENTER].**

![](_page_25_Figure_11.jpeg)

Un affichage similaire à celui-ci apparaît pour indiquer la date et l'heure présentes.

Clock Adjust (FNT) 1990/01/23 01:23:45

### **3 Appuyer sur [ENTER].**

![](_page_25_Picture_15.jpeg)

Un affichage similaire à celui-ci apparaît, avec l'horloge arrêtée et l'affichage des heures clignotant.

![](_page_25_Figure_17.jpeg)

**4 Utiliser [**<**] et [**>**] pour sélectionner l'année, le mois, la date, les heures, les minutes et les secondes, et utiliser les touches [–/NO] et [+/YES] pour régler une valeur.**

![](_page_25_Picture_19.jpeg)

L'enfoncement simultané de [–/NO] et [+/YES] dans chaque champ de réglage respectif règle l'année sur 1990, le mois et la date sur 1, et les heures, minutes et secondes sur 0.

**5 Appuyez sur [ENTER].**

La date et l'heure sont mémorisées dans le calendrier interne et l'affichage retourne à l'affichage de l'heure présente.

ENTER

### **Mémoire du calendrier**

La date et l'heure réglées sont conservées dans la mémoire du calendrier lorsque le boîtier de commande est mis hors tension. La mémoire du calendrier peut conserver la date et l'heure correctes pendant environ un mois. Si le boîtier de commande n'est pas utilisé pendant plus d'un mois, il est nécessaire de régler à nouveau le calendrier en procédant comme ci-dessus.

#### **Remarque :**

Le calendrier interne est équipé d'une batterie d'accumulateur (condensateur) qui ne nécessite pas d'être remplacée ou rechargée. Toutefois, le boîtier de commande doit être allumé pendant au moins 10 minutes par mois pour qu'elle conserve son énergie.

# **Chapitre 5 Affichage (LCD) et voyant DRIVE**

Différentes informations apparaissent sur l'affichage (LCD : affichage à cristaux liquides) et le voyant DRIVE. Ce chapitre décrit certaines des indications les plus fréquemment affichées.

### **Voyant DRIVE**

Le voyant DRIVE permet de connaître le disque sélectionné.

L'enfoncement des touches [SELECT] commute l'indication comme suit :

![](_page_26_Figure_6.jpeg)

"Fd" et "Cd" n'apparaissent que si une disquette ou un CD est introduit dans le lecteur respectif.

### **Affichage (LCD)**

L'affichage est utilisé avec la plupart des fonctions du Disklavier. Voici un certain nombre d'indications apparaissant fréquemment sur l'affichage.

#### **Numéro du morceau**

Le numéro du morceau sélectionné est affiché au moyen de deux grands chiffres.

![](_page_26_Picture_220.jpeg)

![](_page_26_Picture_221.jpeg)

#### **Titre du disque**

Lorsqu'une disquette ou un disque mémoire est sélectionné défile sur l'affichage.

#### **Remarque :**

Les CD ne comportent pas de titre de disque.

#### **Titre du morceau**

Le titre d'un morceau apparaît pendant sa reproduction.

#### **Affichage du temps**

Lorsque le Disklavier ne joue pas, l'heure actuelle est affichée en heures et minutes. Les deux-points de séparation clignotent avec chaque seconde.

![](_page_26_Picture_222.jpeg)

#### **Affichage du compteur**

La durée de reproduction est affichée selon l'un des deux formats suivants :

**Minutes et secondes,** comme illustré ci-dessous.

Affichage des minutes et des secondes

![](_page_26_Picture_223.jpeg)

Ou **Mesure et temps**, comme illustré ci-dessous.

![](_page_26_Picture_224.jpeg)

![](_page_26_Picture_225.jpeg)

Avec le format d'affichage des mesures et des temps, le tempo du morceau apparaît aussi sur l'affichage en battements par minute (bpm).

Tous les disques PianoSoft utilisent le format des minutes et secondes.

Les morceaux que l'on enregistre soi-même utilisent le format des minutes et secondes sauf si l'on utilise le métronome pour l'enregistrement, dans quel cas les mesures et les temps sont utilisés.

☛ Les morceaux enregistrés avec le format des mesures et des temps peuvent être convertis au format des minutes et secondes. Voir "Changement de l'affichage du compteur", page 8 dans le *Manuel avancé*.

#### **Données de pédale**

Les morceaux des disques PianoSoft peuvent contenir l'un des deux types de données de pédale suivants : données de pédale marche/arrêt ou données de pédale continue (demi-pédale).

**Les données de pédale marche/arrêt** mettent les pédales en et hors service. Elles sont indiquées par des parenthèses pointues ( ) autour de l'affichage du temps, comme illustré ci-dessous.

![](_page_27_Picture_269.jpeg)

#### **Les données de pédale continue (demi-pédale)**

peuvent positionner une pédale n'importe où sur sa course normale (de tout en haut à tout en bas). Elles sont indiquées par des parenthèses normales autour de l'affichage du temps, comme illustré cidessous.

![](_page_27_Picture_7.jpeg)

#### **Types de CD logiciels**

Le Disklavier peut reproduire des CD, tels que les CD PianoSoft. PlusAudio Yamaha, les CD audio/ MIDI d'autres fabricants et les CD audio standard. Lors de la sélection d'un CD pour la reproduction, le type de logiciel CD est affiché.

![](_page_27_Picture_270.jpeg)

Type de logiciel CD

#### **Format d'un morceau**

Les données d'un morceau sont enregistrées sur le disque selon différents formats généraux. Le format du morceau sélectionné apparaît sur l'affichage selon ES, S0 ou S1.

☛ Pour plus de détails, voir le Chapitre 9 "Format et compatibilité des morceaux et des disques" dans le *Manuel avancé*.

![](_page_27_Picture_15.jpeg)

![](_page_27_Picture_271.jpeg)

#### **Générateur de sons**

Le mode de générateur de sons utilisé par le morceau sélectionné est indiqué sur l'affichage : XG ou GM. Si le morceau utilise le générateur de sons interne XG du Disklavier, XG apparaîtra sur l'affichage. Cet affichage est remplacé par l'affichage du tempo lorsque ce dernier est ajusté.

![](_page_27_Picture_19.jpeg)

Mode de générateur de sons

#### **Indicateurs de vélocité des données de piano**

La vélocité des notes de la partie piano est indiquée sur l'affichage, comme illustré cidessous.

![](_page_27_Figure_23.jpeg)

Pour les morceaux d'ensemble L/R, deux indicateurs apparaissent, l'un pour la partie à main gauche et l'autre pour la partie à main droite, comme illustré ci-dessous.

![](_page_27_Figure_25.jpeg)

#### **Indication d'affichage précédent/ suivant**

La présence d'une flèche à l'extrême droite de l'affichage indique qu'il y a encore un affichage utile avant ou après. Utiliser les touches [<br/> $\blacklozenge$ ] et [ >] pour accéder aux affichages précédent ou suivant.

Indication d'un affichage suivant

![](_page_28_Picture_111.jpeg)

Indication d'un affichage suivant et d'un affichage précédent

![](_page_28_Picture_112.jpeg)

#### **Curseur**

Le curseur  $\dot{=}$  indique le paramètre actuellement sélectionné.

Touches principales utilisées sur l'affichage actuel \*

$$
L11 \cap C111 \times C111 \times C111
$$

\* Dans ce cas,  $[-/NO]$ ,  $[+/YES]$ ,  $[$   $\blacklozenge]$  et  $[$   $\blacktriangleright]$  sont utilisés pour régler les paramètres.

# **Chapitre 6 Reproduction élémentaire**

Le Disklavier peut reproduire des disquettes, comme des disques PianoSoft et PianoSoft. Plus, des morceaux enregistrés sur des disques mémoire et des CD PianoSoft. PlusAudio, de même que des CD audio/MIDI d'autres fabricants et des CD audio standard.

☛ Pour plus d'information sur l'enregistrement des morceaux sur les disques mémoire, se reporter au Chapitre 1 "Mémorisation et gestion de morceaux sur disques" dans le *Manuel avancé*.

Si le Disklavier est employé pour la première fois, la disquette de démonstration fournie et le CD PianoSoft. PlusAudio, ou le disque mémoire 0 renfermant un court morceau de démonstration, peuvent être utilisés.

**Remarque :** Un CD PianoSoft. PlusAudio de démonstration est fourni avec le Disklavier. Toutefois, d'autres CD de la série PianoSoft. PlusAudio ne sont pas disponibles dans certains pays.

### **Reproduction d'une disquette ou d'un disque mémoire**

Lors de la reproduction d'un morceau sur disquette ou sur disque mémoire, le Disklavier joue les parties pour piano, en déplaçant réellement les touches vers le haut et vers le bas comme si elles étaient frappées par un exécutant. Pour les morceaux renfermant des parties d'ensemble en plus des parties pour piano, ces parties sont reproduites par le générateur de sons interne XG et générées par les enceintes incorporées.

![](_page_29_Figure_7.jpeg)

### **Reproduction d'un CD**

### **CD PianoSoft.PlusAudioTM Yamaha et autres CD audio/ MIDI**

Les CD PianoSoft. PlusAudio (et les CD audio/ MIDI d'autres fabricants) renferment des données enregistrées sur deux canaux : MIDI analogique et audio.

Lors de la reproduction d'un CD PianoSoft. PlusAudio, le Disklavier joue les parties de piano enregistrées sur le canal MIDI, et tous les autres sons instrumentaux et vocaux enregistrés sur le canal audio sont générés par les enceintes incorporées. Le Disklavier reproduira fidèlement les signaux audio du CD, comme le ferait une chaîne stéréo, mais avec en plus l'exécution en direct du piano. Disklavier

![](_page_29_Picture_12.jpeg)

### **CD audio standard**

Les CD audio standard renferment deux canaux audio (droite R et gauche L). Ils sont tous les deux générés par les enceintes incorporées comme dans le cas d'une chaîne stéréo avec CD.

#### **Remarque :**

Il est aussi possible de raccorder un changeur de CD externe au connecteur AUDIO/ANALOG MIDI IN de boîtien de commande (face arriére) et de reproduire de multiples CD audio sur le Disklavier.

### **Spécification d'un disque**

Pour reproduire des morceaux, il faut tout d'abord spécifier le disque à reproduire, car le Disklavier comporte un total de 17 disques (1 disquette et 16 disques mémoire).

#### **Appuyer sur les touches [SELECT] et spécifier le disque à reproduire.**

![](_page_30_Figure_8.jpeg)

Chaque pression sur [SELECT] commute entre la disquette, le CD et les disques mémoire (0 à 9 et A à F) sur le voyant DRIVE.

#### **Remarque :**

Lors de l'introduction d'une disquette ou d'un CD dans leur lecteur respectif, les lettres "Fd" et "Cd" apparaissent automatiquement sur le côté gauche de l'affichage.

#### **Remarque :**

"Fd" et "Cd" n'apparaissent que si une disquette ou un CD est introduit dans le lecteur respectif.

**Pour les disquettes**, le titre du disque défile sur l'affichage, puis le numéro et le titre du premier morceau apparaissent. En appuyant sur [STOP], on arrête le défilement du titre et on affiche le numéro et le titre du premier morceau.

![](_page_30_Figure_15.jpeg)

![](_page_30_Picture_219.jpeg)

![](_page_30_Picture_220.jpeg)

![](_page_30_Picture_221.jpeg)

**Pour les disques mémoire**, le numéro ou la lettre du disque clignote sur la dernière rangée de l'affichage.

#### **Remarque :**

"x" indique un disque mémoire non formaté ou ne renfermant pas de morceau.

![](_page_30_Figure_22.jpeg)

#### **Remarque :**

Le lecteur de disquette peut parfois émettre un bruit lorsque la disquette commence à tourner. Cela correspond au bruit normal du lecteur commençant à lire ou à enregistrer une disquette ; ce n'est pas l'indication d'une anomalie avec la disquette ou avec le lecteur.

### **Lancement de la reproduction**

**1 Spécifier un disque.**

![](_page_31_Picture_134.jpeg)

**2 Appuyer sur [PLAY/PAUSE].**

![](_page_31_Picture_4.jpeg)

Le voyant PLAY/PAUSE s'allume et la reproduction du morceau No.1 débute. Le Disklavier joue les parties pour piano en déplaçant réellement les touches vers le haut et vers le bas et le générateur de sons interne XG joue les parties instrumentales. L'affichage du temps commence à compter et l'indicateur de vélocité indique la vélocité des notes de la partie de piano actuellement exécutées, comme illustré.

**MPiano Fantastic <00:34>+ MES XG** 

### **Pause de la reproduction**

![](_page_31_Figure_8.jpeg)

La reproduction s'interrompt et le voyant PLAY/PAUSE clignote.

**2 Appuyer à nouveau sur [PLAY/PAUSE] pour continuer la reproduction.**

![](_page_31_Picture_11.jpeg)

### **Arrêt de la reproduction**

### **Appuyer sur [STOP].**

![](_page_31_Picture_14.jpeg)

La reproduction s'arrête et le morceau revient au début.

Une pression sur [STOP] en mode de pause annule le mode de pause.

### **Sélection des morceaux avec le boîtier de commande**

**Appuyer sur [SONG SELECT >>1] pour sélectionner le morceau suivant.** Appuyer sur [SONG SELECT  $\leftarrow$ ] **pour sélectionner le morceau précédent.**

### SONG SELECT/REV . FWD

Pour sélectionner d'autres morceaux du disque, presser et maintenir enfoncé [SONG SELECT ] ou  $[SONG SELECT \leftrightarrow]$  jusqu'à ce que le numéro du morceau désiré apparaisse.

Si le morceau en cours est le premier du disque, l'enfoncement de [SONG SELECT  $\blacktriangleleft$ ] fait défiler le titre du disque sur l'affichage. Appuyer sur [STOP] pour arrêter le défilement du titre.

### **Sélection des morceaux avec la télécommande**

Les morceaux peuvent aussi être sélectionnés en tout temps à l'aide des touches [SONG SELECT] ou du pavé numérique de la télécommande.

### **Utilisation des touches [SONG SELECT]**

Appuyer sur [SONG SELECT  $\leftarrow$ ] **pour sélectionner le morceau précédent. Appuyer sur [SONG SELECT >>] pour sélectionner le morceau suivant.**

![](_page_32_Picture_10.jpeg)

### **Utilisation du pavé numérique**

**Pour sélectionner un morceau de 1 à 9, appuyer sur la touche du numéro correspondant.**

![](_page_32_Picture_13.jpeg)

Par exemple, pour sélectionner le morceau numéro 5 il suffit d'appuyer sur [5].

**Pour sélectionner un morceau de numéro 10 ou plus, introduire le premier chiffre puis introduire le deuxième chiffre dans les 2 secondes qui suivent.**

![](_page_32_Figure_16.jpeg)

Télécommande

Par exemple, pour sélectionner le morceau numéro 12, appuyer sur [1] puis sur [2].

Si un numéro supérieur à celui du dernier morceau du disque est introduit, le dernier morceau du disque est sélectionné.

### **Lecture rapide en avant et en arrière**

Pendant la reproduction, la fonction de lecture rapide en avant ou en arrière permet d'effectuer une recherche rapide à l'intérieur d'un morceau **tout en écountant le son**. Cela est utile pour localiser un passage désiré au sein d'un morceau.

#### **Remarque :**

Le piano ne produit aucun son lors de la lecture rapide en avant ou en arrière de CD PianoSoft·PlusAudio.

#### **1 Pour la lecture rapide en avant,** appuyer sur [SONG SELECT  $\rightarrow$ ].

![](_page_33_Picture_5.jpeg)

REV•FWD 44 }} (( ▶▶ ) Télécommande

#### **Pour la lecture rapide en arrière,** appuyer sur [SONG SELECT  $\leftarrow$ ].

SONG SELECT/REV•FWD ¥

![](_page_33_Picture_9.jpeg)

**2 Pour poursuivre la lecture normale, appuyer sur [PLAY/PAUSE]. Pour engager le mode de pause, appuyer sur [STOP].**

> Si un morceau est lu en arrière jusqu'au début, le mode de pause est engagé. Une pression sur [PLAY/PAUSE] lance la reproduction depuis le début.

Si un morceau est lu en avant jusqu'à la fin, le mode de pause est engagé. Une pression sur [PLAY/PAUSE] lance la reproduction du morceau suivant.

### **Défilement rapide en avant et en arrière**

Dans le mode de pause, le défilement rapide en avant et en arrière permet de localiser rapidement un endroit désiré dans un morceau. La recherche par défilement rapide en avant et en arrière est plus rapide que la lecture rapide en avant et en arrière, et **le piano ne joue pas**. Le défilement arrière peut aussi servir pour ramener un morceau au début, prêt à être joué de nouveau.

**1 Pour faire défiler rapidement en avant le morceau en cours de reproduction, appuyer sur [PLAY/PAUSE] pour engager le mode de pause, puis appuyer sur [SONG SELECT >>1].** 

![](_page_33_Picture_17.jpeg)

**Pour faire défiler rapidement en arrière le morceau en cours de reproduction, appuyer sur [PLAY/PAUSE] pour engager le mode de pause, puis appuyer sur [SONG SELECT**  $\leftarrow$ **].** 

![](_page_33_Figure_19.jpeg)

Le voyant PLAY/PAUSE clignote rapidement et l'affichage du temps indique la position présente.

#### **2 Pour poursuivre la lecture normale, appuyer sur [PLAY/PAUSE]. Pour engager le mode de pause, appuyer sur [STOP].**

Si un morceau est défilé en avant jusqu'à la fin, le mode de pause est engagé. Une pression sur [PLAY/PAUSE] lance la reproduction du morceau suivant.

Si un morceau est défilé en arrière jusqu'au début, le mode de pause est engagé. Une pression sur [PLAY/PAUSE] lance la reproduction depuis le début.

### **Réglage du volume sonore**

Le volume peut être réglé sur le niveau désiré au moyen du boîtier de commande ou de la télécommande, comme décrit ci-dessous. Tous les morceaux étant enregistrés au volume maximum 0, le niveau ne peut être descendu que jusqu'à –10 (plus faible volume obtenu avec le piano).

Pour les morceaux d'ensemble, le volume du piano et celui du générateur de sons interne XG étant ajustés simultanément, il est judicieux de tout d'abord équilibrer le piano et le générateur de sons interne XG.

☛ Voir "Equilibrage du volume d'ensemble (TG Master Balance)", page 27.

Pour les morceaux de PianoSoft. PlusAudio, il faut d'abord équilibrer le volume du piano MIDI et les parties audio.

☛ Voir "Equilibrage du volume du CD (CD Master Balance)", page 28.

Les indicateurs de niveau à DEL indiquent les niveaux de volume de la manière illustrée cidessous. Par exemple, lorsque deux indicateurs consécutifs sont allumés, le volume se situe entre ces deux niveaux.

![](_page_34_Picture_236.jpeg)

#### **Remarque :**

S'assurer que le bouton VOLUME de

l'amplificateur est réglé sur un niveau convenable. Si le bouton VOLUME de l'amplificateur est tourné à fond dans le sens contraire des aiguilles d'une montre, aucun son n'est produit même si le volume du boîtier de commande est réglé.

Lorsque le volume de l'amplificateur a été réglé, il n'est pas nécessaire de l'ajuster fréquemment.

Le réglage du niveau est mémorisé lors de la sélection d'un autre morceau, de l'introduction d'une autre disquette et de la mise hors tension du Disklavier.

#### **Remarque :**

Ce réglage n'affecte pas l'exécution manuelle.

**a Appuyer sur le sélecteur du boîtier de commande jusqu'à ce que le voyant VOLUME s'allume. Appuyer ensuite sur [–/NO] pour diminuer ou sur [+/YES] pour augmenter le volume.**

![](_page_35_Figure_4.jpeg)

**b Sur la télécommande, utiliser les touches [VOLUME] pour régler le volume.**

![](_page_35_Picture_151.jpeg)

[–] diminue le volume, et [+] l'augmente.

### **Réglage de la tonalité**

Si nécessaire, la tonalité peut aussi être réglée au moyen des boutons BASS et TREBLE de l'amplificateur.

- Bouton BASS : Tourné dans le sens des aiguilles d'une montre, il augmente les graves. Tourné en sens inverse, il les diminue.
- Bouton TREBLE : Tourné dans le sens des aiguilles d'une montre, il augmente les aigus. Tourné en sens inverse, il les diminue.

Tourner les boutons jusqu'à l'obtention de la tonalité désirée.

![](_page_35_Picture_13.jpeg)
# **Equilibrage du volume d'ensemble (TG Master Balance)**

Lors de la reproduction de morceaux d'ensemble, il est utile de pouvoir équilibrer les niveaux de volume du piano et des voix d'ensemble. En d'autres termes, le volume du générateur de sons interne XG ne doit pas être trop fort ni trop faible par rapport au piano joué par le Disklavier.

Lorsque le volume a été réglé avec la fonction TG Master Balance, on peut utiliser les touches [VOLUME] de la télécommande pour augmenter ou diminuer facilement le volume global de la manière habituelle.

Ces réglages d'équilibrage sont conservés dans le boîtier de commande. Ils sont sauvegardés même si le Disklavier est mis hors tension.

#### **1 Reproduire un morceau d'ensemble.**

**2 Appuyer sur le sélecteur jusqu'à ce que le voyant BALANCE s'allume.**

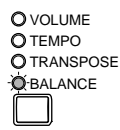

L'affichage suivant apparaît.

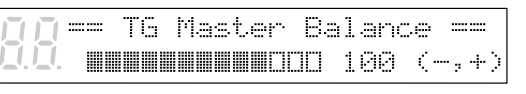

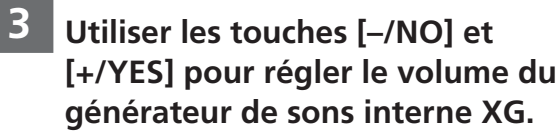

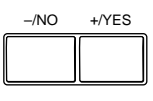

Le TG Master Balance peut régler le volume de 0 à 127, et sur OFF (arrêt). (0 : met le son du générateur de sons interne XG en sourdine ; OFF : n'assure pas la liaison avec le générateur de sons interne XG.) Ce réglage apparaît sur l'affichage, à droite de l'indicateur à segments.

Régler le niveau de façon à ce que les voix d'ensemble, jouées par le générateur de sons interne XG, soient équilibrées avec le piano Disklavier.

#### **4 Appuyer sur le sélecteur jusqu'à ce que le voyant VOLUME s'allume.**

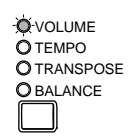

Les niveaux de volume du piano et des voix d'ensemble sont maintenant équilibrés. Les touches [VOLUME] de la télécommande peuvent alors être utilisées pour augmenter ou réduire le niveau global.

# **Equilibrage du volume du CD (CD Master Balance)**

Avant de reproduire un CD PianoSoft. PlusAudio ou d'autres CD audio/MIDI, il est judicieux de tout d'abord équilibrer le volume du piano MIDI et les autres parties audio.

Lorsqu'on utilise la fonction CD Master Balance pour ajuster le volume, on peut employer les touches [VOLUME] de la télécommande pour augmenter ou diminuer commodément le volume général de manière normale.

Ces réglages d'équilibrage sont mémorisés dans le boîtier de commande et ils sont sauvegardés lorsque le Disklavier est mis hors tension.

## **1 Reproduire un CD.**

#### **2 Appuyer sur le sélecteur jusqu'à ce que le voyant BALANCE s'allume.**

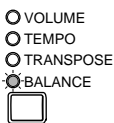

L'affichage TG Master Balance apparaît.

#### **3 Appuyer encore une fois sur le sélecteur.**

L'affichage CD Master Balance apparaît.

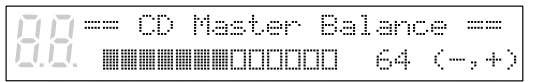

**4 Utiliser les touches [–/NO] et [+/YES] pour ajuster le volume du canal audio.**

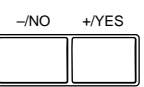

**5 Appuyer sur le sélecteur jusqu'à ce que le voyant VOLUME s'allume.**

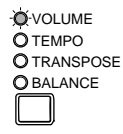

# **Changement de tempo**

Le tempo de la reproduction peut être accéléré ou ralenti. Le ralentissement du tempo de la reproduction peut être utile lors de l'étude d'une partie de piano difficile.

Ces réglages de tempo demeurent en vigueur jusqu'au début de l'enregistrement, de l'éjection de la disquette ou la mise hors tension du Disklavier.

#### **Remarque :**

Le tempo de reproduction des morceaux d'un CD ne peut pas être modifié.

☛ Les changements de tempo apportés à des morceaux enregistrés par soi-même peuvent être rendus permanents. Voir "Changement du tempo implicite d'un morceau", page 26 dans le *Manuel avancé*.

Pour changer le tempo, utiliser l'une des options suivantes :

**a Appuyer sur le sélecteur du boîtier de commande jusqu'à ce que le voyant TEMPO s'allume. Appuyer ensuite sur les touches [+/YES] et [–/NO] pour augmenter ou réduire le tempo.**

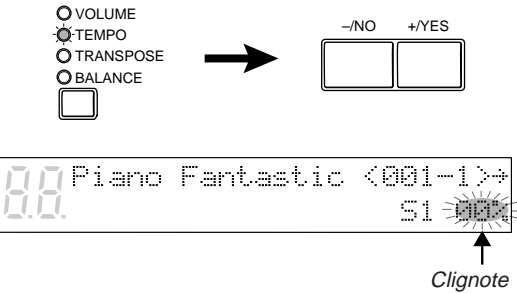

Le tempo de la reproduction peut être réglé entre –50% et +20%, par pas de 1%.

**b Sur la télécommande, utiliser les touches [TEMPO] pour régler le tempo.**

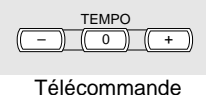

[–] diminue le tempo, et [+] l'augmente. [0] remet le tempo à 00%.

Lorsque le tempo a été changé, la valeur du nouveau tempo apparaît en continu sur l'affichage.

# **Transposition d'un morceau**

La reproduction peut être transposée jusqu'à deux octaves vers le haut ou vers le bas. Cela peut être utile, par exemple, si l'on désire accompagner en chantant (karaoké) avec une clef différente de celle de l'enregistrement d'origine.

#### **Remarque :**

Cette fonction ne peut pas être utilisée pour transposer des morceaux depuis un appareil externe raccordé au connecteur AUX IN.

Les changements de transposition demeurent en vigueur jusqu'au début de l'enregistrement, de l'éjection du disque ou jusqu'à la mise hors tension du Disklavier.

Pour transposer un morceau, utiliser l'une des options suivantes :

**a Sur le boîtier de commande, appuyer sur le sélecteur jusqu'à ce que le voyant TRANSPOSE s'allume. Appuyer ensuite sur [+/YES] pour augmenter ou sur [–/NO] pour diminuer la valeur de transposition.**

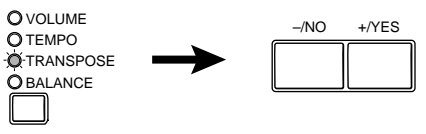

Un affichage similaire à celui-ci apparaît.

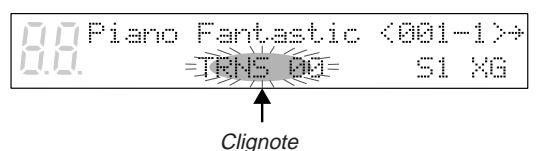

La reproduction peut être transposée par demi-incréments sur deux octaves vers le haut ou vers le bas  $(-24 \text{ à } +24)$ .

#### **Remarque :**

Procéder avec précautions lorsqu'on transpose des morceaux de CD, car une augmentation ou une diminution excessive de la valeur de transposition peut avoir un effet adverse sur la qualité du son.

#### **b Sur la télécommande, utiliser les touches [TRANSPOSE].**

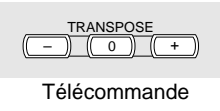

[–] diminue la transposition et [+] l'augmente. [0] remet la valeur de la transposition sur 00.

Lorsque la transposition a été effectuée, la valeur de transposition apparaît en continu sur l'affichage.

# **Réglage de la tonie (Pitch) de CD audio**

Cette fonction permet de régler temporairement la tonie d'un CD audio à son goût.

Les réglages de tonie restent actifs jusqu'à ce que le CD soit éjecté ou que le Disklavier soit éteint.

#### **Remarque :**

Cette fonction ne peut pas être utilisée pour régler la tonie de CD audio externes raccordés au connecteur AUX IN.

**1 Insérer CD audio dans le lecteur CD ou appuyer sur [SELECT] pour sélectionner le CD audio déjà inséré dans le lecteur CD.**

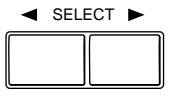

Le titre du premier morceau s'affiche.

## **2 Appuyer sur [**<**].**

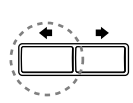

L'affichage suivant apparaît.

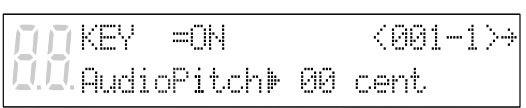

**3** Avec le curseur  $\mathbb{P}$  près du **paramètre AudioPitch, utiliser les touches [–/NO] et [+/YES] pour régler la tonie.**

 $-/NO +/YES$ 

La tonie peut être réglée entre –050 et +050 par pas de 1 cent (100 cents équivalent à un demi-ton tempéré).

# **Chapitre 7 Reproduction avec le système** *Silent*

Lorsque des morceaux sont reproduits dans le mode normal, le piano acoustique joue les parties de piano en procurant une exécution de piano en direct, alors que les sons d'accompagnement sont générés par les enceintes incorporées.

Lorsque le système *Silent* est activé, le piano acoustique est rendu silencieux et les parties de piano sont produites par le générateur de sons du piano numérique. Ceci permet de régler le volume non seulement des sons d'accompagnement mais aussi du piano afin de pouvoir écouter doucement les morceaux au moyen des enceintes incorporées, ou en silence au moyen d'un casque d'écoute stéréo.

# **Description du système** *Silent*

Le Disklavier comporte le système *Silent* novateur de Yamaha avec lequel une simple pression sur la touche [SILENT] empêche le marteau de frapper la corde, ce qui étouffe efficacement le piano acoustique. L'information sonore est envoyée au générateur de sons interne du piano numérique pour être diffusée par les enceintes internes ou dans le casque d'écoute stéréo.

De plus, le système à capteur optique enregistre chaque nuance du jeu de l'exécutant, sans aucune interférence au toucher des touches par l'exécutant.

Le système *Silent* procure de nouvelles possibilités de profiter du Disklavier.

# **Mode** *Quiet* **et mode** *Silent*

Le système *Silent* comporte deux modes : le mode *Quiet* et le mode *Silent*. Chacun des modes peut être sélectionné en fonction de l'environnement.

#### **Mode** *Quiet*

Dans le mode *Quiet*, le son est généré par les enceintes incorporées. En réglant le volume, on peut jouer au clavier ou reproduire des morceaux plus silencieusement qu'avec un piano acoustique.

#### **Mode** *Silent*

Dans le mode *Silent*, le son est généré dans un casque d'écoute stéréo. L'utilisation d'un casque permet d'écouter les morceaux en privé à n'importe quel moment, jour et nuit.

# **Activation du système** *Silent*

L'activation du système *Silent* est très simple. Il suffit de procéder comme suit.

> **1 Appuyer sur [STANDBY / ON] pour mettre le Disklavier sous tension.**

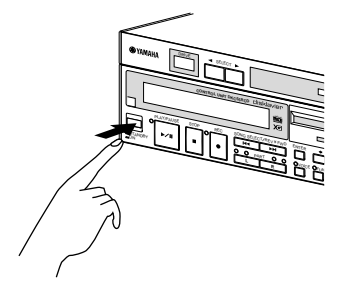

**2 Pour sélectionner le mode** *Quiet***, il suffit d'appuyer sur la touche [SILENT] du coffret de commande Silent.**

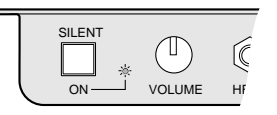

Le voyant SILENT ON s'allume. Le son du piano numérique peut être entendu avec les enceintes incorporées.

**3 Pour sélectionner le mode** *Silent***, raccorder un casque d'écoute stéréo à l'une des deux prises HEADPHONES du coffret de commande Silent.**

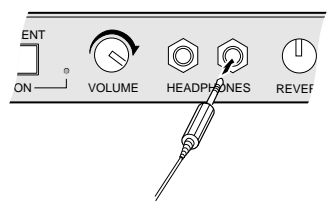

Le son du piano numérique peut être entendu avec le casque d'écoute.

Jusqu'à deux casques d'écoute peuvent être raccordés simultanément. Dans ce cas, les deux casques doivent être du même modèle.

# **Réglage du volume**

Dans le mode normal, le volume du piano ne peut être réduit que jusqu'au plus bas niveau produit par le piano acoustique.

Dans le mode *Silent* ou *Quiet*, le volume du piano numérique peut être réglé au niveau désiré, jusqu'à un niveau plus bas que celui produit par le piano acoustique.

Le volume est réglé au moyen du bouton VOLUME sur le coffret de commande Silent. Le niveau standard du volume se situe grossièrement à la position trois heures. Avec ce réglage, le volume du piano numérique est approximativement le même que celui qu'aurait le piano acoustique s'il était en mode normal.

Tourner le bouton dans le sens des aiguilles d'une montre pour augmenter le volume, et en sens inverse pour le diminuer.

Lorsque le bouton est tourné à fond dans le sens contraire des aiguilles d'une montre, le son du piano numérique est coupé.

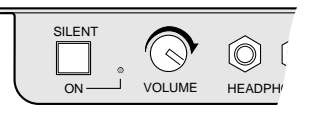

#### **Remarque :**

Il est possible de régler le volume sur le boîtier de commande, d'une certaine valeur dans la plage de volume normal du piano.

#### **Remarque :**

S'assurer que le bouton VOLUME de l'amplificateur soit réglé sur un niveau permettant de produire du son. Si le bouton du volume de l'amplificateur est tourné à fond dans le sens contraire des aiguilles d'une montre, aucun son ne sera généré même si le bouton VOLUME du coffret de commande Silent est utilisé pour régler le volume.

# **Ajouter de la réverbération**

Le son d'un piano diffère en fonction de la taille de la salle dans laquelle il est réfléchi par les parois. Dans ce manuel, ces sons réfléchis sont désignés par "réverbération".

Les effets de réverbération du Disklavier peuvent simuler des acoustiques de chambre et de hall. Par exemple, il est possible de simuler le son d'un piano jouant dans une salle de concert, en ajoutant de l'espace au son du piano.

Le type et le niveau de la réverbération peuvent être modifiés pendant la reproduction des morceaux.

# **Types de réverbérations**

Les types de réverbération sont sélectionnés sur l'affichage du boîtier de commande. Le réglage implicite est HALL1.

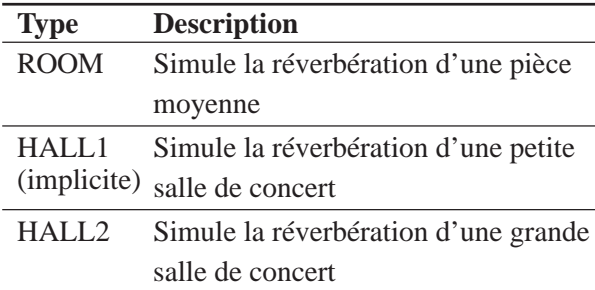

# **Niveaux de réverbération**

Le niveau de réverbération est réglé au moyen du bouton REVERB du coffret de commande Silent. Tourner le bouton dans le sens des aiguilles d'une montre pour augmenter le niveau, et en sens inverse pour le réduire. La réverbération est coupée lorsque le bouton REVERB est tourné à fond dans le sens contraire des aiguilles d'une montre.

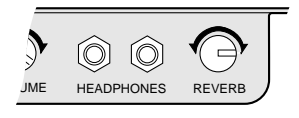

Pour appliquer de la réverbération au piano numérique dans le mode *Silent* ou *Quiet*, procéder comme suit.

**1 Activer le système** *Silent***.**

# **2 Appuyer sur [FUNC.].**

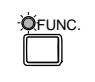

Le voyant FUNC. s'allume et le menu de fonctions apparaît.

**3 Appuyer sur [**>**] pour placer le curseur**  $\dot{a}$  à côté de l'option **"Silent", puis appuyer sur [ENTER].**

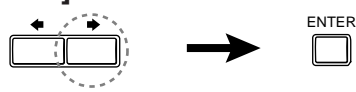

Le menu *Silent* suivant apparaît.

ReverbMHALL1 U. Kes Pols  $=32$ =ON

**4 Utiliser les touches [–/NO] et [+/YES] pour sélectionner un type de réverbération : ROOM, HALL1 ou HALL2.**

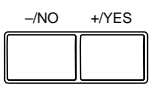

**5 Utiliser le bouton REVERB du coffret de commande pour régler le niveau de la réverbération.**

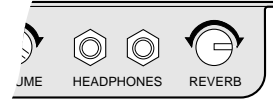

Tourner le bouton dans le sens des aiguilles d'une montre pour augmenter le niveau de réverbération, et en sens inverse pour le réduire.

#### **Remarque :**

Les réglages de réverbération réalisés dans le boîtier de commande sont mémorisés lorsque le Disklavier est mis hors tension.

☛ Les effets de réverbération peuvent être réglés simultanément avec le réglage de la polyphonie et la fonction désactivant le mouvement du clavier. Voir "Modification du réglage de la polyphonie", page 35, et "Désactivation du mouvement du clavier", page 34.

# **Désactivation du mouvement du clavier**

Normalement, lors de la reproduction de morceaux sur le Disklavier les touches du piano montent et descendent comme si elles étaient frappées par un exécutant.

Le mode *Silent* ou *Quiet* offre l'option de désactiver le mouvement du clavier, de façon à ce que les touches ne bougent pas pendant la reproduction, par exemple, cette fonction permet d'accompagner le morceau en cours de reproduction, d'ajouter sa propre improvisation, ou de créer un duo à quatre mains.

#### **Remarque :**

Le mouvement du clavier ne peut être désactivé que dans le mode *Silent* ou *Quiet*. Autrement, les touches se déplaceront toujours pendant la reproduction, à l'exception de la reproduction d'un morceau L/R, pour lequel il est possible d'annuler la partie de piano pour main gauche ou pour main droite.

#### **1 Appuyer sur [FUNC.].**

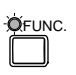

Le voyant FUNC. s'allume et l'affichage du menu de fonctions apparaît.

**2 Appuyer sur [**>**] pour placer le curseur**  $\dot{a}$  à côté de l'option **"Silent", puis appuyer sur la touche [ENTER].**

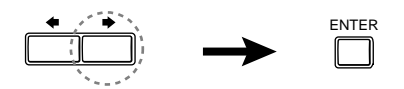

#### Le menu *Silent* apparaît.

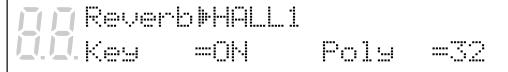

**3 Appuyer sur [**>**] pour placer le** curseur  $\dot{a}$  à côté du paramètre **"Key", puis appuyer sur [–/NO] pour régler le paramètre sur OFF.**

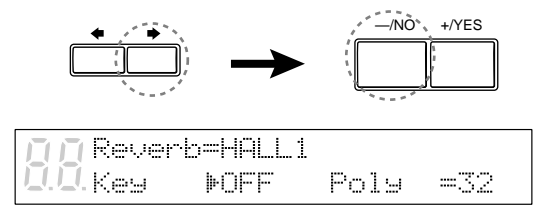

Le mouvement du clavier est ainsi désactivé. Pour réactiver le mouvement du clavier, appuyer sur [+/YES] dans l'affichage ci-dessus afin de régler le paramètre "Key" sur ON.

#### **Remarque :**

Ce réglage est mémorisé lorsque le Disklavier est mis hors tension.

#### **Remarque :**

Dans la reproduction *Silent* ou *Quiet*, le mouvement des pédales gauche et droite est annulé et il ne peut pas être activé.

## **Raccourci pour désactiver le mouvement du clavier**

**1 Dans le mode d'arrêt, de pause ou de reproduction, appuyer sur [**<**] dans l'affichage du titre du morceau.**

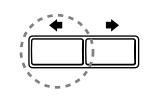

L'affichage suivant apparaît.

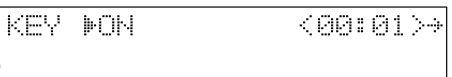

**2 Appuyer sur [–/NO] pour annuler le mouvement du clavier ; appuyer sur [+/YES] pour réactiver le mouvement du clavier.**

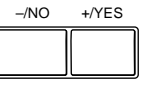

**3 Appuyer sur [**>**] pour revenir à l'affichage précédent.**

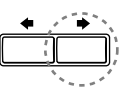

# **Modification du réglage de la polyphonie**

La polyphonie concerne le nombre de notes pouvant être jouées simultanément.

Par défaut, le Disklavier est réglé pour une polyphonie à **échantillonnage de 32 notes stéréo**. En d'autres termes, il peut reproduire jusqu'à 32 notes simultanément (y compris les notes maintenues au moyen de la pédale forte) en stéréo.

Toutefois, dans des cas spéciaux, comme la reproduction d'un morceau nécessitant l'usage fréquent des pédales, on peut régler la polyphonie sur 64 notes stéréo, comme décrit ci-dessous.

#### **Remarque :**

Lors de la reproduction de morceaux complexes nécessitant l'usage fréquent des pédales avec la polyphonie à échantillonnage sur 32 notes stéréo, nombre de notes au-delà de 32 sont perdues, bien que ces notes soient des notes mineures à peine audibles.

#### **1 Appuyer sur [FUNC.].**

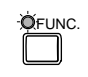

Le voyant FUNC. s'allume et le menu de fonctions apparaît.

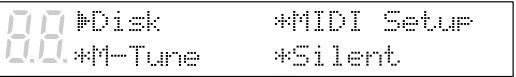

**2 Appuyer sur [**>**] pour placer le curseur**  $\bullet$  à côté de l'option **"Silent", puis appuyer sur la touche [ENTER].**

$$
\begin{array}{c}\n\leftarrow \qquad \qquad \text{ENTER} \\
\hline\n\text{Figure: } \qquad \qquad \text{Figure: } \qquad \qquad \
$$

Le menu *Silent* apparaît.

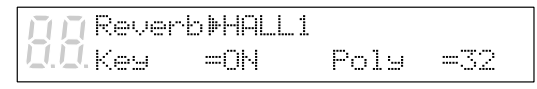

**3 Appuyer sur [**>**] pour placer le** curseur  $\dot{a}$  à côté du paramètre **"Poly", puis utiliser les touches [–/NO] et [+/YES] pour sélectionner le nombre de notes de polyphonie : 32 ou 64.**

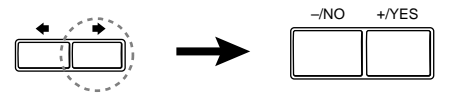

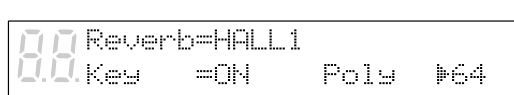

#### **Remarque :**

Ce réglage est mémorisé lorsque le Disklavier est mis hors tension.

☛ La polyphonie peut être réglée simultanément avec le réglage de la réverbération et la fonction désactivant le mouvement du clavier. Voir "Ajouter de la réverbération", page 33, et "Désactivation du mouvement du clavier", page 34.

# **Accord du piano numérique**

Le piano numérique *Silent* est automatiquement accordé sur le générateur de sons interne XG. Pour réaccorder le piano numérique *Silent*, suivre la méthode décrite dans "Accord du générateur de sons (TG Master Tune)", page 49.

# **Désactivation du système** *Silent*

#### **Appuyer sur [SILENT] pour que le voyant SILENT ON s'éteigne.**

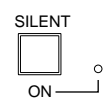

Le système *Silent* est désactivé.

#### **Remarque :**

Il est possible d'entendre un petit bruit provenant du moteur d'entraînement du butoir de manche de marteau lorsque le système *Silent* est engagé. Cela n'est pas le signe d'un problème avec le Disklavier.

# **Chapitre 8 Reproduction à répétition**

Ce chapitre décrit différentes fonctions de répétition que l'on peut vouloir utiliser à titre de divertissement ou d'étude. Elles permettent de répéter la reproduction de morceaux ou de passages particuliers au sein d'un morceau.

**Remarque :** Toutes les fonctions de reproduction à répétition ne sont réglées qu'en utilisant la télécommande. (Elles ne peuvent pas être réglées au moyen du boîtier de commande.)

# **Tous les morceaux, morceau unique, répétition dans le désordre**

Il existe trois modes de répétition (ALL, RPT, RND), décrits ci-dessous. Les fonctions diffèrent légèrement lorsqu'un groupe de disques mémoire est sélectionné et lorsqu'il n'est pas sélectionné.

☛ Pour plus de détails sur les groupes de disques mémoire, voir le Chapitre 2 "Reproduction enchaînée — Reproduction des disques mémoire en groupe" dans le *Manuel avancé*.

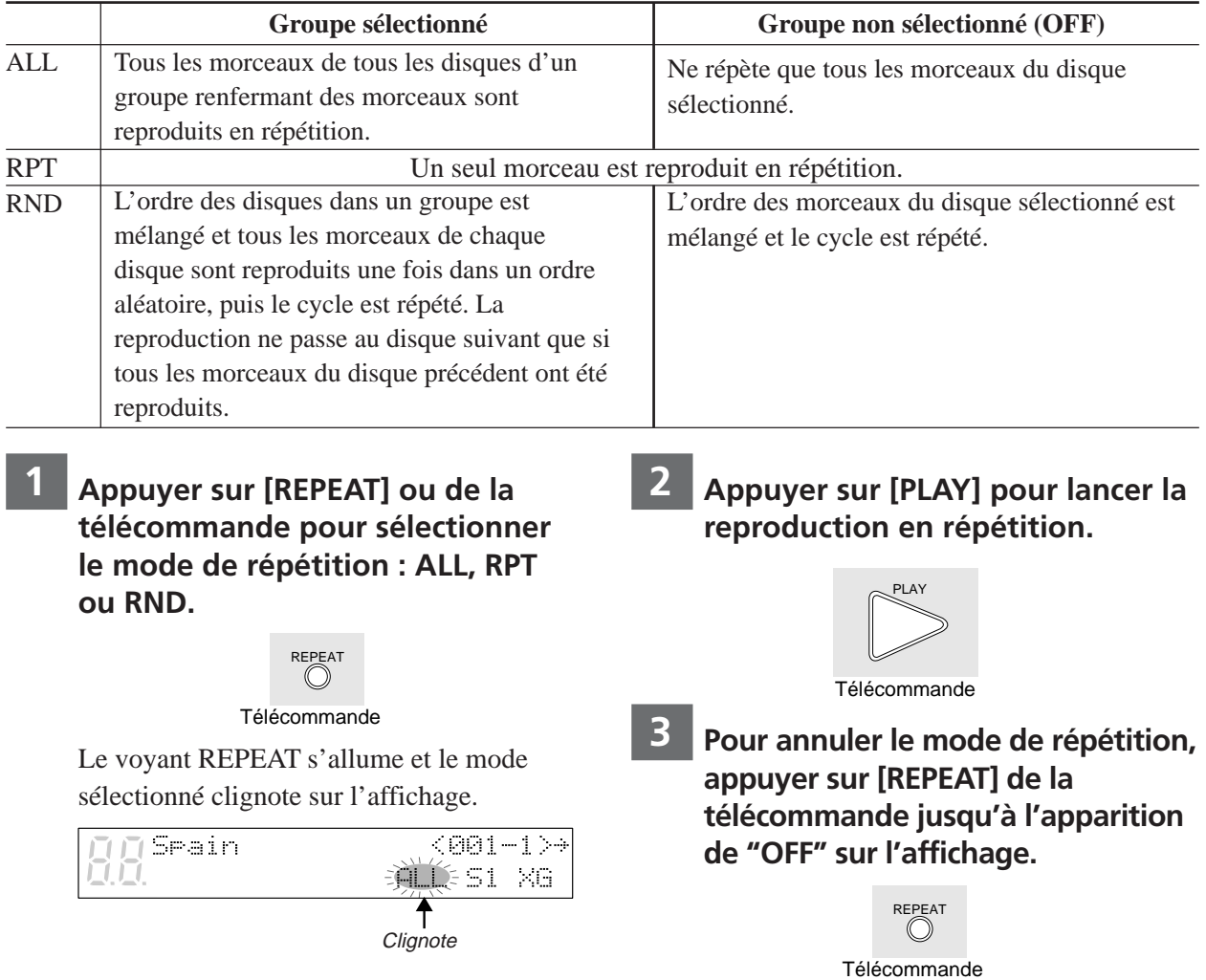

# **Répétition du passage A~B**

Dans la répétition du passage A~B, la reproduction est répétée entre deux points spécifiés du morceau : les points A et B. Cette fonction est utile pour étudier ou mémoriser un passage difficile d'un morceau.

Après avoir été spécifiés, les points A et B sont mémorisés jusqu'à l'éjection du disque ou jusqu'à la mise hors tension du Disklavier.

**1 Pour poser le point A, lancer la reproduction d'un morceau puis appuyer sur [A-B] lorsque le point désiré est atteint.**

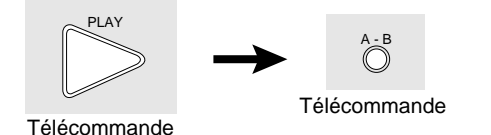

Le point A est mémorisé et le "B" de "A-B" clignote sur l'affichage.

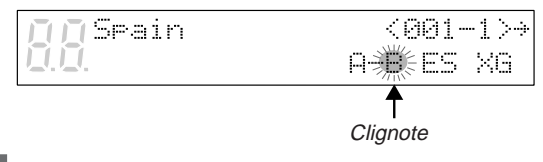

**2 Pour poser le point B, appuyer à nouveau sur [A-B].**

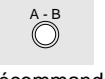

Télécommande

Le point B est mémorisé et le "B" de "A-B" cesse de clignoter.

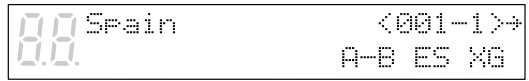

La reproduction s'arrête, le morceau revient au point A et le mode de pause est engagé.

#### **3 Pour reproduire le passage spécifié, appuyer sur [PLAY].**

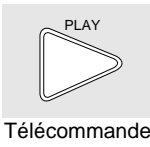

La reproduction débute depuis le point A, elle se poursuit jusqu'en B, puis elle s'arrête. Le morceau revient alors au point A et le mode de pause est engagé.

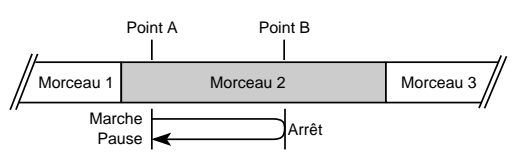

**4 Pour annuler la répétition du passage A~B, appuyer sur [REPEAT] de façon à ce que l'indication "OFF" clignote sur l'affichage.**

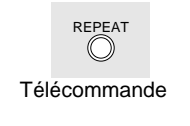

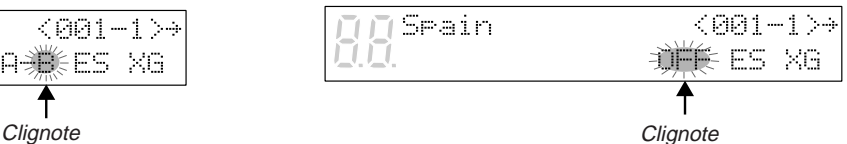

La répétition du passage A~B est arrêtée, mais les points A et B sont conservés. Une pression sur [A-B] réactive le mode.

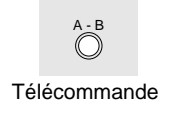

# **Répétition du passage A~ (retour et pause)**

Dans la répétition du passage A~, la reproduction est répétée depuis un point spécifié du morceau. Cela est identique à la répétition de passage A~B, si ce n'est que seul le point A est spécifié. Tout comme la répétition de passage A~B, cette fonction est utile pour l'étude.

**1 Pour poser le point A, lancer la reproduction du morceau puis appuyer sur [A-B] lorsque le point désiré est atteint.**

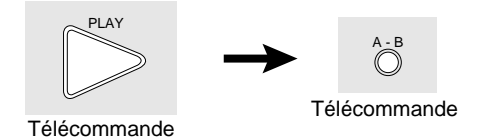

Le point A est mémorisé et le "B" de "A-B" clignote sur l'affichage.

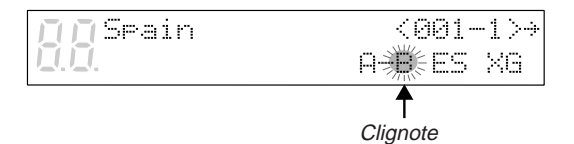

**2 Pour revenir sur le point A,** appuyer sur [SONG SELECT  $\leftarrow$ ].

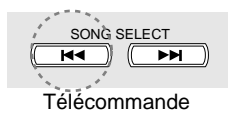

Il est aussi possible d'appuyer sur [PAUSE] puis sur [SONG SELECT  $\text{H}\text{-}$ ] pour revenir au point A.

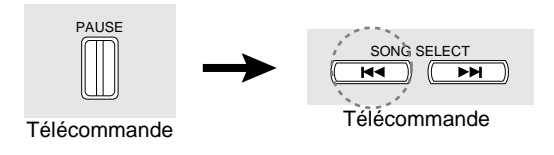

Dans ce cas, la reproduction s'arrête, le morceau revient au point A et le mode de pause est engagé.

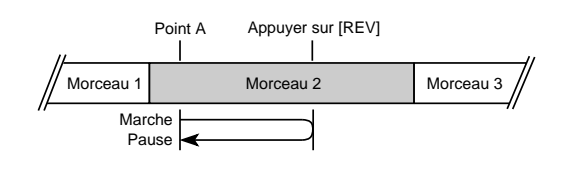

**3 Pour lancer la reproduction depuis le point A, appuyer sur [PLAY].**

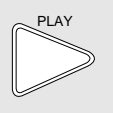

Télécommande

**4 Pour annuler la répétition du passage A~, retourner sur le point A et, dans le mode de pause, appuyer sur [A-B] de façon à ce que "OFF" clignote sur l'affichage.**

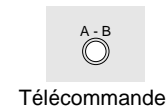

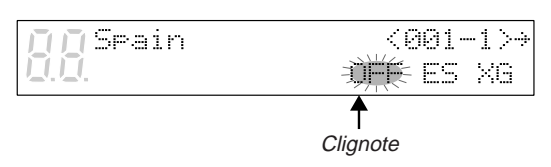

#### **Remarque :**

La répétition du passage A~ ne peut pas être annulée en cours de reproduction.

# **Début de la reproduction depuis un point spécifié (recherche)**

La reproduction peut commencer depuis un point spécifié d'un morceau. Cette fonction permet d'aller directement sur un point spécifié d'un morceau, sans devoir utiliser le défilement et la lecture rapides en avant.

Si le morceau en cours utilise le format de durée avec minutes et secondes, il suffit de spécifier le point en minutes et secondes. S'il fait appel au format de durée avec mesures et temps, spécifier le point en mesures et temps.

Lorsqu'une valeur de durée a été introduite, elle est mémorisée jusqu'à l'éjection de la disquette ou la mise hors tension du Disklavier. Pour rechercher le même point, il suffit d'appuyer à nouveau sur la touche de recherche.

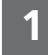

**1 Appuyer sur [SEARCH].**

Télécommande **SEARCH** 

Le compteur de durée de l'affichage clignote.

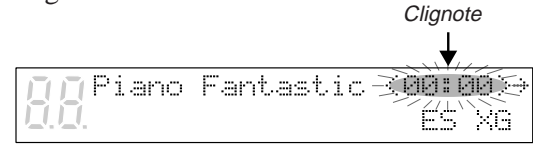

**2 Introduire le temps à chercher.**

Par exemple, pour chercher 2:56, appuyer tout d'abord sur [2], puis sur [5] et [6].

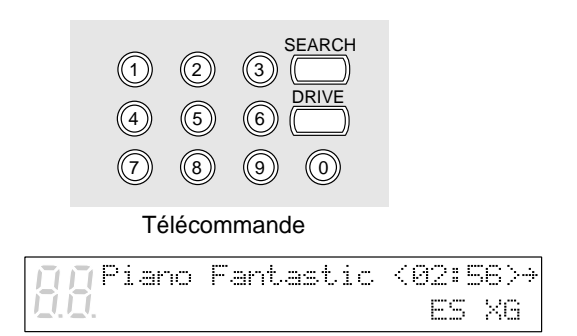

Si la valeur de durée est inférieure à 10, c'est-à-dire comprise entre 00:01 et 09:59, se souvenir d'appuyer d'abord sur [0] pour mettre le premier chiffre à zéro.

Si une valeur supérieure à la durée totale du morceau est introduite, la recherche passe à la fin du morceau.

#### **3 Appuyer à nouveau sur [SEARCH] pour lancer la recherche.**

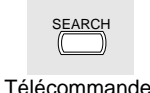

Si le Disklavier était déjà en cours de reproduction lors de l'enfoncement de [SEARCH], la reproduction se poursuivra depuis le nouveau point lorsque la recherche sera terminée. Si le Disklavier n'était pas en cours de reproduction, le mode de pause est engagé lorsque la recherche est terminée.

Pour rechercher un nouveau point, répéter les opérations depuis l'étape 2.

# **Chapitre 9 Fonctions utiles pour l'étude du piano**

Ce chapitre décrit des fonctions utiles pour l'étude du piano, comme l'exercice à une seule main pendant que le Disklavier joue l'autre main, l'exercice pour l'utilisation des pédales et l'utilisation du métronome incorporé.

# **Annulation de la partie de piano pour main gauche ou pour main droite**

Dans les morceaux d'ensemble L/R (gauche/ droite), la partie de piano pour main gauche est mémorisée sur la piste 1 (L) et celle pour main droite sur la piste 2 (R). L'une ou l'autre partie peut être annulée au moyen de cette fonction de sélection de partie. Cela est utile pour s'exercer soi-même avec une partie, pendant que le Disklavier joue l'autre partie.

**1 Lorsqu'un morceau L/R est sélectionné, les voyants PART s'allument comme illustré.**

> O PART O O **L R**

**2 Pour annuler la partie pour main gauche, appuyer sur [PART L]. Pour annuler la partie pour main droite, appuyer sur [PART R].**

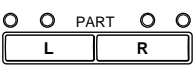

Le voyant PART correspondant clignote pour indiquer que cette partie a été annulée. **3 Pour réactiver une partie, appuyer à nouveau sur la touche [PART] correspondante.**

> O PART  $O$   $O$ **L R**

**4 Une partie peut aussi être annulée au moyen des touches [PART SELECT] de la télécommande.**

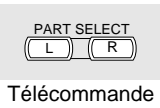

Cette fonction de sélection de partie peut être utilisée conjointement avec la fonction d'annulation des pédales, décrite à la page suivante, pour s'exercer à jouer une partie pendant que le Disklavier joue l'autre partie.

# **Utilisation des pédales soi-même**

Pendant la reproduction, les pédales du Disklavier jouent les données de pédale enregistrées avec le morceau. Si l'on désire exercer son propre jeu de pédales, la reproduction des pédales peut être annulée et l'on peut les jouer soi-même.

La fonction d'annulation des pédales se règle sur le boîtier de commande.

**1 Maintenir enfoncées les touches [PART L] et [PART R] jusqu'à ce que "PDoff" apparaisse sur l'affichage.**

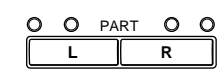

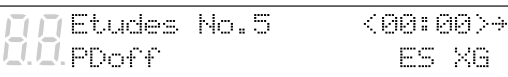

On peut maintenant jouer soi-même les pédales. "PDoff" reste sur l'affichage jusqu'à ce que les pédales soient réactivées.

**2 Pour réactiver les pédales, maintenir enfoncées les touches [PART L] et [PART R] jusqu'à ce que "PD on" apparaisse sur l'affichage.**

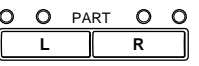

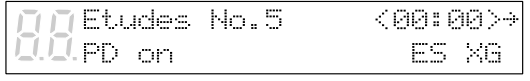

"PD on" clignote pendant quelques secondes sur l'affichage avant de s'éteindre. Les pédales jouent alors normalement.

# **Utilisation du métronome incorporé**

Le métronome incorporé du Disklavier peut être utilisé pour l'exercice, la reproduction et l'enregistrement. Il n'est pas nécessaire de reproduire un morceau pour utiliser cette fonction.

Un signal sonore de "tic-tac" numérique est généré par le boîtier de commande avec chaque battement du métronome. Le tic-tac peut être coupé. Outre le signal sonore, les indicateurs de volume à DEL servent de métronome optique. Tous les indicateurs clignotent sur le premier temps de chaque mesure. Sur les autres temps, les moitiés gauche et droite clignotent alternativement.

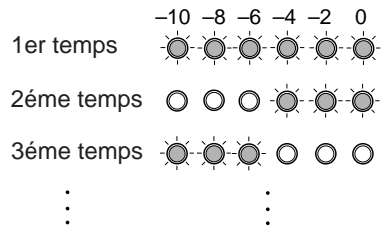

Tous les paramètres du métronome sont réinitialisés lors de l'éjection de la disquette, ou lorsque le Disklavier est mis hors tension.

#### **1 Pour régler le métronome, appuyer sur [METRONOME].**

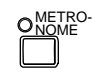

Le voyant du METRONOME s'allume, le métronome démarre et l'affichage suivant apparaît.

**1 3 2**

Le symbole  $\mathbf{\rvert}$  est utilisé pour indiquer le paramètre actuellement sélectionné. Il est déplacé en appuyant sur  $[\triangleleft]$  et  $[\triangleleft]$ .

Le tableau ci-dessous indique les paramètres du métronome susceptibles d'être réglés.

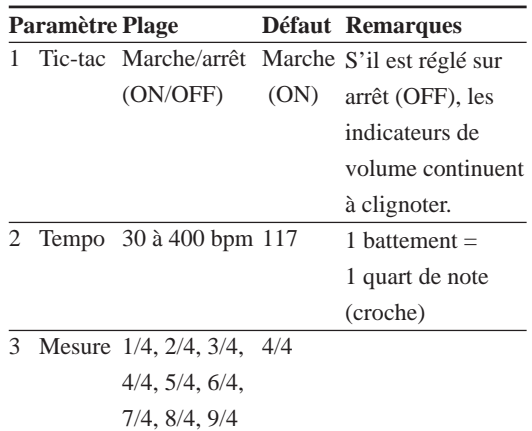

**2 Utiliser [**<**] et [**>**] pour placer le curseur** c **à côté du paramètre à régler : le tic-tac, tempo ou mesure.**

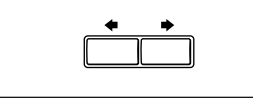

==Metronome==  $(-, +, +, +)$ Click=ON  $1 > 117$  $h4/4$ ÷,

**3 Utiliser les touches [–/NO] et [+/YES] pour régler le paramètre sélectionné.**

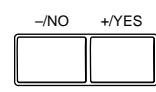

**4 Appuyer à nouveau sur [METRONOME] pour arrêter le métronome.**

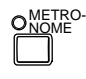

# **Reproduction avec le métronome**

Pour les morceaux enregistrés avec le métronome sous le format de temps avec mesures et temps, le morceau peut être reproduit avec le métronome.

**1 Reproduire un morceau enregistré sous le format de temps avec mesures et temps.**

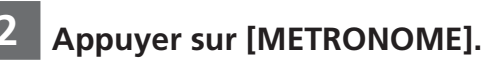

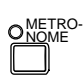

Le voyant METRONOME s'allume et le métronome commence à émettre son signal sonore en suivant le tempo du morceau.

**3 Pour arrêter le métronome, appuyer à nouveau sur [METRONOME].**

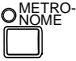

#### **Remarque :**

Cette fonction ne peut pas être utilisée avec des morceaux enregistrés sous le format de temps avec minutes et secondes.

# **Réglage du volume du métronome**

Dans les modes *Silent* et *Quiet*, la reproduction peut être écoutée avec le métronome en service. Le volume du métronome peut être réglé sur une plage de 50 à 127.

#### **Remarque :**

Le volume du métronome ne peut être réglé que dans le système *Silent*.

**1 Dans le mode** *Silent* **ou** *Quiet***, appuyer sur [METRONOME].**

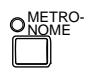

Le voyant METRONOME s'allume, le métronome démarre et l'affichage suivant apparaît.

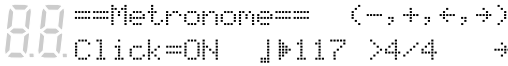

**2 Appuyer sur [**>**] pour placer le** curseur  $\dot{a}$  à côté du paramètre **"Vol", puis utiliser les touches [–/NO] et [+/YES] pour régler le volume.**

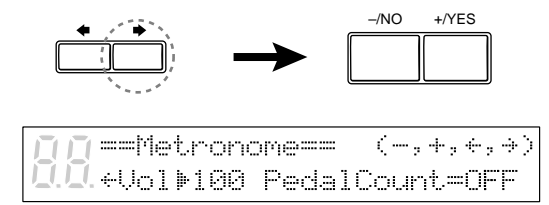

Le volume peut être réglé entre 50 et 127.

# **Utilisation d'un commutateur au pied ou d'une commande au pied disponibles en option**

Un commutateur au pied, ou une commande au pied, optionnel de Yamaha peut être utilisé pour diriger différentes fonctions du Disklavier.

## **Utilisation d'un commutateur marche/arrêt au pied**

Les fonctions marche/arrêt peuvent être dirigées au moyen d'un commutateur au pied Yamaha FC-4 ou FC-5, disponible en option.

Le tableau ci-dessous indique les fonctions pouvant être dirigées par le commutateur au pied.

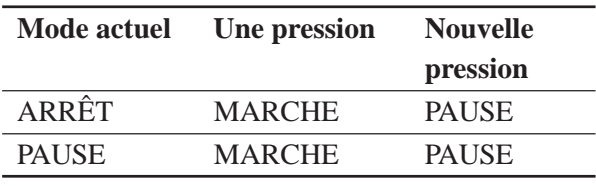

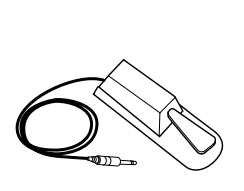

Commutateur au pied FC-4

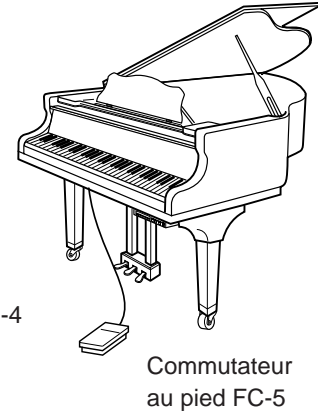

# **Utilisation d'une commande au pied pour régler le tempo**

En raccordant une pédale de commande Yamaha FC-7, disponible en option, il est aussi possible de commander le tempo de la reproduction.

Le tableau ci-dessous indique les fonctions qui peuvent être réglées par la commande au pied.

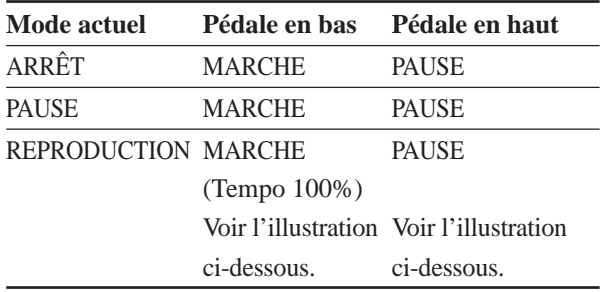

Pause Tempo 30% Commande du tempo Reproduction (tempo 100%)

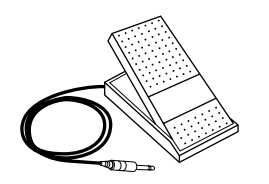

Commande au pied FC-7

# **Chapitre 10 Jeu au clavier avec une voix d'ensemble**

La touche [VOICE] du Disklavier permet d'affecter une voix au générateur de sons interne XG afin de pouvoir accompagner le piano tout en jouant. Le son du piano provenant du Disklavier et une voix d'ensemble produite par le générateur de sons interne XG seront entendus à l'unisson. Ceci est parfois désigné stratification des voix ou unisson.

Le générateur de sons interne XG procure 480 voix instrumentales (128 voix de base) et 11 Drum Kits pour jouer au clavier.

# **Jeu au clavier avec une voix d'ensemble**

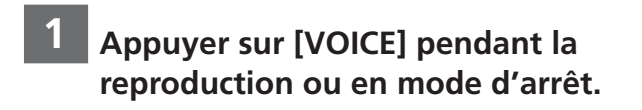

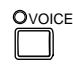

Le voyant VOICE s'allume et l'affichage suivant apparaît.

```
VoiceM001<GrandPno>[GM ]
  U_01 = 100
```
**2 Utiliser les touches [–/NO] et [+/YES] pour sélectionner un numéro de voix.**

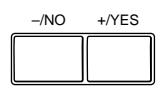

Le nom et le numéro de la voix changent en conséquence.

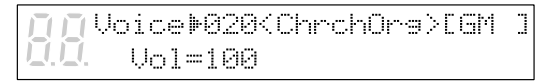

☛ Pour la liste des voix de base, se reporter au Chapitre 15 "Liste des voix et des Drum Kits du générateur de sons interne XG".

Le réglage des voix sur "##" ne produit aucun son du générateur de sons interne XG pour les parties de piano.

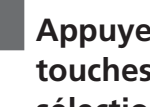

**3 Appuyer sur [**>**], puis utiliser les touches [–/NO] et [+/YES] pour sélectionner un bloc.**

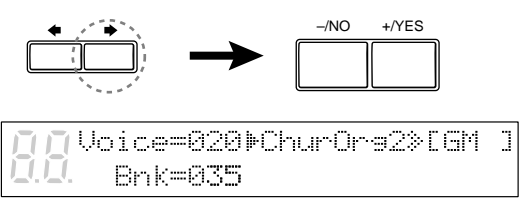

Le numéro de bloc de la voix sélectionnée apparaît provisoirement à la place du paramètre "Vol". Le numéro de bloc revient automatiquement à 0 lorsque le numéro de voix est modifié.

☛ Pour la liste complète des voix disponibles, voir "XG Normal Voice List", aux pages 11 et 12 de l'Annexe dans le *Manuel avancé*.

**4 Pour ajuster le volume, appuyer sur [** $\blacktriangleright$ **]** pour placer le curseur  $\blacktriangleright$  à **côté du paramètre "Vol", puis utiliser les touches [–/NO] et [+/YES] pour régler une valeur.**

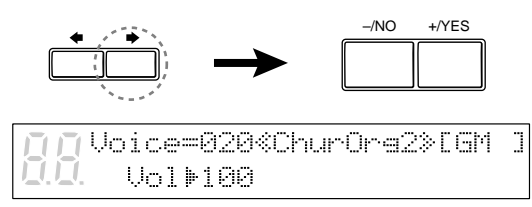

#### **Remarque :**

Dans le mode Voice, le volume des parties jouées au clavier est réglé par le paramètre "Vol" et il n'est pas affecté par TG Master Balance.

**5 Appuyer à nouveau sur [VOICE] pour annuler cette fonction.**

# **Jeu au clavier avec une voix d'ensemble dans le système** *Silent*

Dans le mode *Silent* ou *Quiet*, en réglant le paramètre "PianoTone", on peut choisir entre l'accompagnement ou non de la voix d'ensemble sélectionnée par le générateur de sons du piano *Silent*. Par exemple, en réglant "PianoTone" sur OFF, l'enregistrement de la piste d'ensemble est possible, ce qui permet d'enregistrer des pistes orchestrales sans entendre le son du piano.

☛ Voir le Chapitre 7 "Enregistrement de morceaux d'ensemble" dans le *Manuel avancé*.

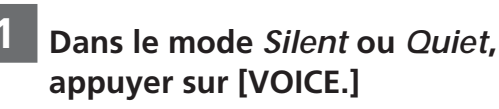

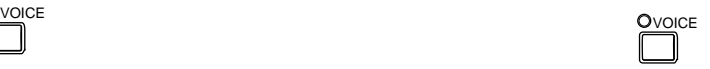

**2 Utiliser les touches [–/NO] et [+/YES] pour sélectionner un numéro de voix.**

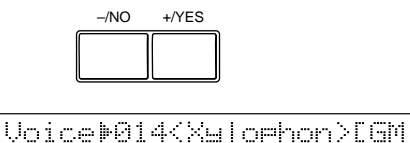

☛ Pour la liste des voix de base, se reporter au Chapitre 15 "Liste des voix et des Drum Kits du générateur de sons interne XG".

Vol=100 PianoTone=OFF

**3 Appuyer sur [**>**], puis utiliser les touches [–/NO] et [+/YES] pour sélectionner un bloc.**

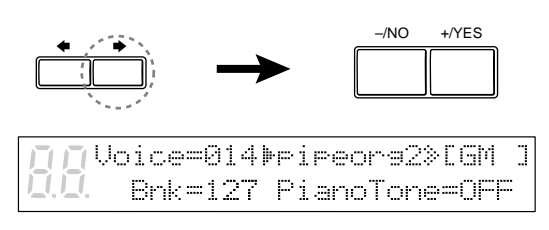

Le numéro de bloc de la voix sélectionnée apparaît provisoirement à la place du paramètre "Vol". Le numéro de bloc revient automatiquement à 0 lorsque le numéro de voix est modifié.

- ☛ Pour la liste complète des voix disponibles, voir "XG Normal Voice List", aux pages 11 et 12 de l'Annexe dans le *Manuel avancé*.
- **4 Pour ajuster le volume, appuyer** sur [→] pour placer le curseur <sup>→</sup> à **côté du paramètre "Vol", puis utiliser les touches [–/NO] et [+/YES] pour régler une valeur.**

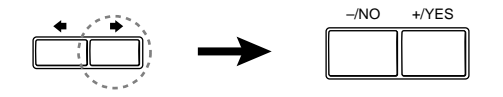

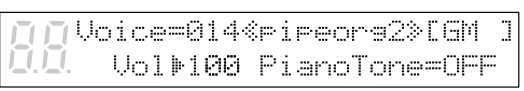

**5 Appuyer sur [**>**] pour placer le** curseur  $\dot{ }$  à côté du paramètre **"PianoTone", puis utiliser les touches [–/NO] et [+/YES] pour le régler sur ON ou sur OFF.**

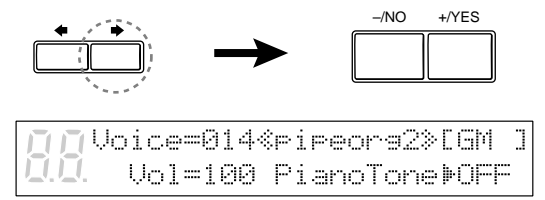

# **Chapitre 11 Reproduction avancée d'un morceau d'ensemble**

Ce chapitre décrit des fonctions permettant d'apprécier pleinement la reproduction des morceaux d'ensemble. Elles comprennent l'accord du générateur de sons, l'exécution des parties de piano sur le générateur de sons, l'affichage des voix d'ensemble et la sélection de pistes pour les parties de piano.

# **Accord du générateur de sons (TG Master Tune)**

La fonction TG Master Tune permet d'accorder le générateur de sons interne XG pour l'adapter au piano acoustique du Disklavier. Elle règle aussi automatiquement le son de CD PianoSoft. PlusAudio. Cela est utile lors de la reproduction de morceaux d'ensemble.

Les réglages de l'accord sont mémorisés lorsque le Disklavier est hors tension. Chaque fois que le Disklavier est mis sous tension, les réglages de l'accord sont automatiquement fournis au générateur de sons interne, et ainsi il n'est nécessaire de réaliser cette opération d'accord fin qu'une seule fois.

Cette fonction peut aussi servir pour accorder un dispositif MIDI branché au connecteur MIDI OUT.

FUNC. **1 Appuyer sur [FUNC.].**

> Le voyant FUNC. s'allume et le menu des fonctions apparaît.

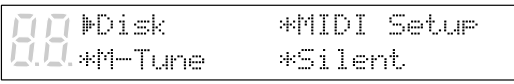

**2 Appuyer sur [**>**] pour placer le** curseur  $\dot{a}$  à côté de l'option de **réglage "M-Tune", puis appuyer sur [ENTER].**

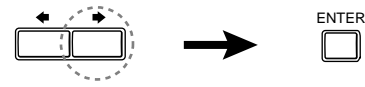

L'affichage suivant apparaît.

==TG Master Tune== +003 cent  $(-, +, \text{ENT})$ 

**3 Jouer une note sur le clavier du Disklavier.**

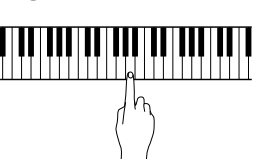

La même note sera simultanément générée par le piano numérique du générateur de sons interne XG et par le piano acoustique. Choisir une touche dans la région où l'on pense avoir le sens de hauteur du son le plus sensible (souvent, il s'agit du La sous le Do moyen).

**4 Utiliser les touches [–/NO] et [+/YES] pour accorder le ton du piano numérique (générateur de sons interne XG).**

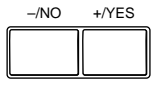

Le générateur de sons peut être accordé sur une plage de –050 à +050 par pas de 1 cent  $(100 \text{ cents} = 1 \text{ demi-ton}).$ 

**5 Appuyer sur [ENTER] afin de revenir sur l'affichage normal.**

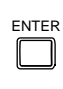

# **Exécution des parties de piano sur le générateur de sons**

Normalement, les parties de piano sont exécutées par le piano. Il est néanmoins possible de faire en sorte que les parties de piano soient aussi jouées par le générateur de sons interne XG ou par un instrument MIDI raccordé au connecteur MIDI OUT.

Cela peut aussi servir pour doubler les parties au piano du Disklavier avec une voix différente, comme celle de cordes ou d'un vibraphone. Cette technique est parfois aussi connue sous le nom d'unisson.

# **1 Appuyer sur [FUNC.].**

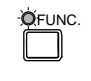

Le voyant FUNC. s'allume et le menu des fonctions apparaît.

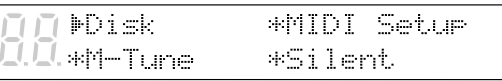

**2 Appuyer sur [**>**] pour placer le** curseur  $\dot{ }$  à côté de l'option de **réglage "MIDI Setup", puis appuyer sur [ENTER].**

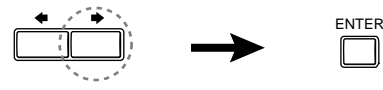

Le menu de réglage MIDI apparaît.

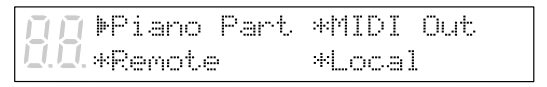

**Avec le curseur**  $\frac{1}{2}$  **à côté de l'option "Piano Part", appuyer sur [ENTER].**

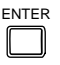

L'affichage suivant apparaît.

**MPiano Roy Ch=01** >Delay In(500ms)=ON

Ľ,

**4 Appuyer sur [**>**] pour placer le** curseur  $\dot{a}$  à côté du paramètre **"PianoPart ESBL Out".**

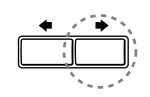

+Import File L=01 R=## PianoPart ESBL OutÞOFF

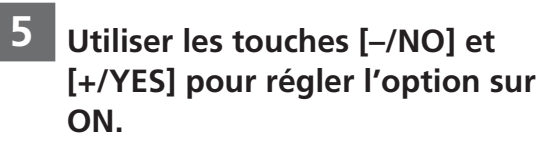

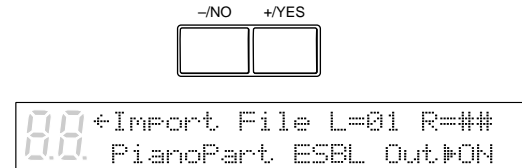

Les parties de piano sont maintenant jouées par le générateur de sons interne XG avec génération des données MIDI correspondantes au connecteur MIDI OUT.

# Français Chapitre 11 : Reproduction avancée d'un morceau d'ensemble **Français Chapitre 11 : Reproduction avancée d'un morceau d'ensemble**

# **Affichage des voix d'ensemble**

Au début de la reproduction d'un morceau d'ensemble, des messages de changement de programme MIDI sont envoyés au générateur de sons interne XG. Ces messages de changement de programme indiquent au générateur de sons quelles sont les voix à sélectionner pour chaque piste d'ensemble.

Pendant la reproduction, il est possible de faire afficher l'affectation des voix à chaque piste et d'effectuer des changements.

**1 Reproduire un morceau d'ensemble, et appuyer sur [**>**] jusqu'à l'apparition de l'affichage suivant.**

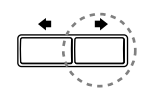

▶05 001<GrandPno>Vol=100  $\frac{1}{2}$ OOxillo ooood oooliill

**2 Utiliser les touches [–/NO] et [+/YES] pour sélectionner la piste dont la voix doit être affichée.**

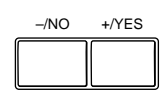

**3 Pour changer la voix, appuyer sur [→] pour placer le curseur ▶ à côté du numéro de voix, puis utiliser les touches [–/NO] et [+/YES] pour sélectionner une voix.**

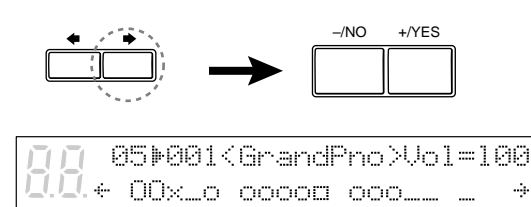

☛ Pour la liste des voix de base, se reporter au Chapitre 15 "Liste des voix et des Drum Kits du générateur de sons interne XG".

#### **Remarque :**

Les changements effectués ci-dessus sont des changements provisoires qui ne sont valides que pendant la reproduction. Pour effectuer des changements permanents, voir le Chapitre 8 "Edition des pistes" dans le *Manuel avancé*.

# **Sélection de pistes pour les parties de piano**

Normalement, le piano reproduit les pistes 1 et 2 correspondant aux parties pour main gauche et main droite, respectivement. Il est néanmoins possible de faire en sorte que le piano joue provisoirement des pistes différentes. Par exemple, une partition pour vibraphone sur la piste 5, ou une partition pour marimba sur la piste 7, pourrait être jouée par le piano.

Ces affectations demeurent valides pendant tout le morceau. Néanmoins, lorsqu'un autre morceau PianoSoft ou Disklavier est reproduit, le piano joue normalement les pistes 1 et 2 (L=01 et  $R = 02$ ).

La piste de rythme (piste 10) peut être jouée sur le piano. Toutefois, comme il s'agit d'une partition pour percussion, le résultat sera pour le moins curieux.

#### **1 Reproduire un morceau d'ensemble, puis appuyer sur [**>**].**

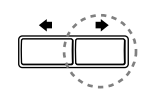

Un affichage similaire à celui-ci apparaît.

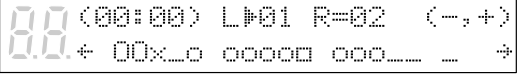

Sur l'affichage ci-dessus, on constate que le Disklavier est actuellement réglé pour jouer les pistes 1 et 2. C'est-à-dire "L=01" (piste 1) et "R=02" (piste 2).

#### **2 Appuyer sur [**>**] pour sélectionner la partie dont la piste doit être changée.**

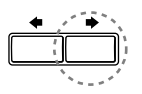

**3 Utiliser les touches [–/NO] et [+/YES] pour choisir une piste différente.**

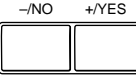

Les options suivantes sont à disposition.

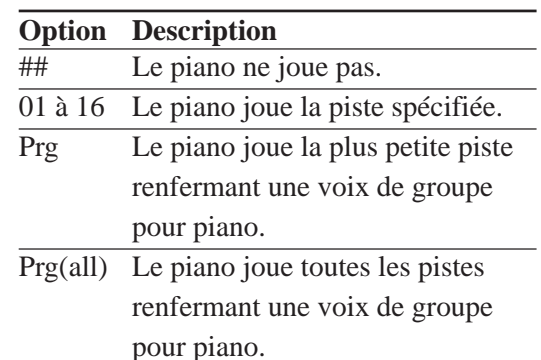

Le numéro de la piste choisie apparaît à côté de L=, ou de R=, et le symbole  $\square$ traverse l'affichage pour indiquer la piste qui sera jouée par le Disklavier.

#### **Remarque :**

Les changements effectués ci-dessus sont des changements provisoires qui ne sont valides que pendant la reproduction. Pour effectuer des changements permanents, voir le Chapitre 8 "Edition des pistes" dans le *Manuel avancé*.

# **Chapitre 12 Utilisation des connecteurs AUX**

Le Disklavier peut être raccordé à des appareils audio externes, comme des enceintes, un magnétophone ou un lecteur de CD.

# **AUX OUT**

Le son peut être généré au moyen de dispositifs externes raccordés aux connecteurs AUX OUT de l'amplificateur monté sous le piano. Cela permet, par exemple, de raccorder le Disklavier à une chaîne audio et de générer la musique d'ensemble à l'aide d'enceintes éloignées dans d'autres pièces ou même à l'extérieur.

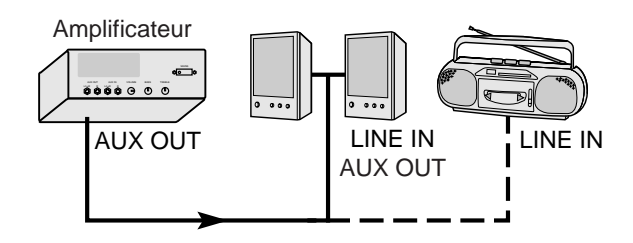

- **1 Le Disklavier étant hors tension, utiliser un câble audio (option) pour raccorder les connecteurs AUX OUT du Disklavier aux connecteurs approprié (LINE IN ou AUX IN) du dispositif externe à raccorder.**
- **2 Tourner le bouton VOLUME du coffret de commande du système Silent à fond vers le bas.**

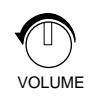

Le volume peut aussi être réglé au moyen du bouton de volume de l'amplificateur.

#### **Remarque :**

Le niveau du volume est aussi affecté par les réglages du dispositif externe.

#### **3 Mettre tout d'abord le boîtier de commande sous tension, puis alimenter le dispositif externe.**

La mise sous tension préalable du Disklavier évite tout craquement ou fort bruit indésirable, capable d'endommager les enceintes ou le magnétophone.

# **AUX IN**

Un dispositif externe, comme un lecteur de CD ou un magnétophone, peut aussi être raccordé au Disklavier pour accompagner ses enregistrements préférés.

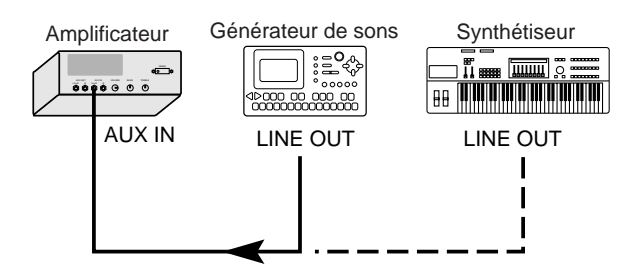

- **1 Le Disklavier étant hors tension, utiliser un câble audio (option) pour raccorder le connecteur HEADPHONE ou le connecteur LINE OUT du dispositif externe à raccorder aux connecteurs AUX IN de l'amplificateur.**
- **2 Alimenter le dispositif externe, puis mettre le Disklavier sous tension.**
- **3 Augmenter progressivement le volume du dispositif externe, jusqu'à l'obtention du volume désiré.**

#### **Remarque :**

Le volume de l'amplificateur est lié aux connecteurs AUX IN. S'assurer que le bouton VOLUME de l'amplificateur est réglé sur un niveau audible satisfaisant. S'il est tourné à fond dans le sens contraire des aiguilles d'une montre, aucun son ne sera produit même si l'on règle de volume du dispositif externe.

Avec les dispositifs externes mentionnés cidessus, le volume peut être réglé pour le son généré au connecteur LINE OUT. Sinon, utiliser le connecteur de casque du dispositif externe au lieu du connecteur LINE OUT.

Il peut aussi être nécessaire de régler le volume du piano numérique au moyen du bouton VOLUME du coffret de commande Silent.

# **Chapitre 13 Utilisation de la fonction SmartKey™**

La fonction SmartKey du Disklavier est une application exclusive de la technologie du système "Guide" brevetée par Yamaha. Utilisées conjointement avec le logiciel spécial SmartKeyTM, les fonctions SmartKey peuvent servir à enseigner des mélodies simples sans partition écrite à des non-joueurs. Par ailleurs, des joueurs plus avancés peuvent faire appel aux disques CueTIMETM compatibles SmartKey qui leur proposent de la musique préenregistrée leur permettant de jouer à n'importe quel tempo désiré. En outre, SmartKey peut aussi être utilisé pour accroître les possibilités de la collection "Disk Orchestra™ Collection" et du logiciel "You Are The Artist<sup>TM</sup>".

- **Remarque :** Le logiciel SmartKey et d'autres logiciels compatibles SmartKey décrits ci-dessus peuvent ne pas être disponibles dans certains pays.
- **Remarque :** SmartKey, CueTIME, Disk Orchestra et You Are The Artist sont des marques déposées de Yamaha Corporation ou de Yamaha Corporation of America.

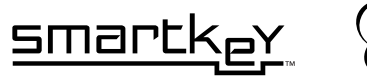

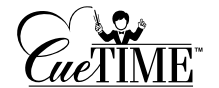

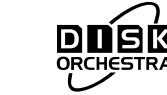

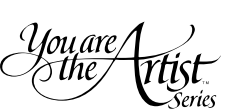

# **Logiciel SmartKeyTM**

Les disques du logiciel spécial SmartKey utilisent toutes les fonctions "SmartKey" pour créer un moyen attrayant d'enseigner des mélodies simples à des non-joueurs, une note à la fois, sans nécessiter de partition écrite. Le logiciel SmartKey atteint ce but en enfonçant partiellement la touche du piano afin d'indiquer la note à jouer. Le Disklavier attend alors que l'on presse cette touche avant de poursuivre jusqu'à la prochaine note de la mélodie. (Si le mouvement de la touche est omis, le Disklavier répète le mouvement jusqu'à ce que la touche soit pressée.) Lorsque la touche correcte est pressée, le Disklavier offre une récompense sous la forme de phrases amusantes, d'harmonies incroyables et d'arpèges luxuriants, afin de donner l'image orale et visuelle d'une exécution complète de grande qualité. En bref, il MONTRE la touche à jouer, ATTEND que l'on joue avant de poursuivre et RECOMPENSE avec de la musique. Tout comme si un professeur de piano à la patience infinie indiquait aux doigts quelles notes jouer.

# **Utilisation d'un disque SmartKey**

Le logiciel SmartKey utilise trois fonctions spéciales qui, ensemble, composent la technologie SmartKey. Spécifiquement, ce logiciel active automatiquement les fonctions "Guide", "Invite de touche" et "Répétition d'invite", ce qui rend l'utilisation de ce logiciel extrêmement aisée.

#### **Jouer un morceau à partir de la démonstration SmartKey incorporée**

Le disque mémoire du Disklavier comporte deux morceaux intitulés "OPENING" et "SmartKey Demo". Le morceau "Demo" est en fait un échantillon abrégé d'une chanson intitulée "Aura Lee".

#### **Remarque :**

Si le morceau "Demo" ne se trouve PAS sur le disque mémoire, le Disklavier peut être réinitialisé pour rappeler ce morceau. Pour plus d'information, se reporter au Chapitre 12 "Réinitialisation du Disklavier" dans le *Manuel avancé*.

**1 Appuyer sur les touches [SONG SELECT**  $\leftrightarrow$  $\rightarrow$  **] pour sélectionner "SmartKey Demo".**

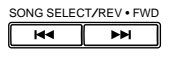

- **2 Appuyer sur [PLAY/PAUSE].**
- **3 Observer le clavier du piano pour voir la première invite de touche et jouer cette touche.**

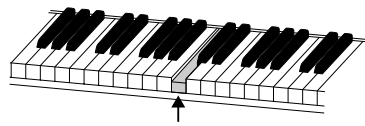

Invite de touche (La touche bouge légèrement)

La première invite de touche est le "Do4 (C4)" (une octave au-dessus du "Do (C)" moyen). Lorsque l'on aperçoit la touche bouger, jouer cette touche. La prochaine invite est le "Fa4 (F4)". Jouer cette touche. Continuer ainsi jusqu'à la fin du morceau. On remarque que le Disklavier attend patiemment que l'on joue la bonne touche avant de passer à la touche suivante. On remarque aussi que si on laisse passer l'invite, il nous rappelle gentiment après quelques secondes quelle est la touche à jouer, jusqu'à ce que l'on joue la bonne touche.

#### **Notation des touches**

A titre de référence, "Do3 (C3)" est le "Do (C)" moyen, ce qui signifie que "Do4 (C4)" se situe une octave au-dessus du "Do (C)" moyen, etc.

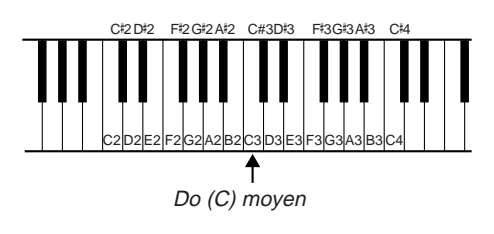

#### **Reproduction d'un morceau à partir d'un disque SmartKey**

Des arrangements plus complets supplémentaires, comme le morceau Demo incorporé de SmartKey, sont disponibles sur disquettes, désignées disques SmartKey. (Pour plus d'information au sujet de ce type de disques, consulter le revendeur Yamaha.)

**1 Introduire un disque SmartKey dans le lecteur du Disklavier.**

#### **2 Appuyer sur les touches [SONG SELECT**  $\Join$  $\Join$ **] pour spécifier le morceau à reproduire.**

Le voyant PART "R" (main droite) devient orange pour indiquer que la fonction "Guide" a été activée automatiquement. La fonction "Guide" est celle qui fait s'arrêter le Disklavier pour attendre en des points particuliers d'un morceau.

# **3 Appuyer sur [PLAY/PAUSE].**

**4 Observer le clavier du piano pour voir la première invite de touche.**

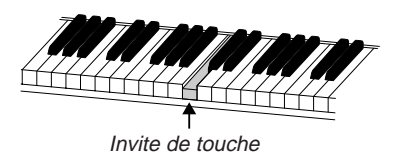

Lorsque l'on aperçoit l'invite de touche, jouer cette touche. Continuer à jouer les invites de touche jusqu'à la fin du morceau.

# **Logiciel CueTIMETM**

Le logiciel CueTIME compatible avec SmartKey utilise aussi les fonctions SmartKey du Disklavier. Le logiciel CueTIME se compose d'un disque et d'un livret, renfermant des morceaux pour piano magnifiquement arrangés et des accompagnements de fond entièrement orchestrés sur disque. Il suffit de jouer le morceau de piano traditionnel comme il est écrit, à n'importe quelle vitesse ou tempo, sur le clavier du piano pour que l'accompagnement correspondant préenregistré sur disque suive, en autorisant une complète expression du tempo. Si on laisse passer une "note signal", le Disklavier rappelle gentiment et silencieusement quelle était le signal, au moyen d'une invite de touche répétée. Il est aussi possible de mettre l'invite de touche hors service (voir ci-après), car les signaux apparaissent toujours discrètement sur l'affichage. Le logiciel CueTIME donne l'impression de diriger un orchestre virtuel du bout des doigts.

En résumé, il n'est pas nécessaire de suivre le disque. Sur le Disklavier, avec la fonction SmartKey et le logiciel CueTIME, c'est le disque qui suit !

# **Utilisation d'un disque CueTIME**

S'assurer que les disques CueTIME soient étiquetés "SmartKey compatible". Ces disques activent automatiquement les fonctions "Guide" et "Prompt Repeat" appropriées, ce qui rend leur utilisation extrêmement aisée.

#### **Reproduction d'un morceau d'un disque CueTIME**

**1 Introduire le disque CueTIME dans le lecteur du Disklavier.**

#### **2 Appuyer sur les touches [SONG SELECT**  $\leftarrow$  **>>] pour spécifier le morceau à reproduire.**

Le voyant PART "R" (main droite) devient orange pour indiquer que la fonction "Guide" a été activée automatiquement.

**3 Appuyer sur [PLAY/PAUSE] et jouer le morceau comme il est écrit dans le livret.**

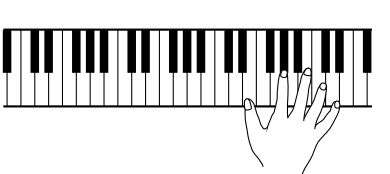

Lorsque l'on joue le morceau, on joue les "touches signal" ombrées dans le livret. Le Disklavier attendra que l'on joue la première touche de note signal, qui peut ne pas apparaître avant le milieu du morceau. Si on laisse passer une "touche signal", le Disklavier rappelle gentiment quelle était la note omise, au moyen d'une invite de touche répétée. Tous les signaux apparaissent aussi dans le coin supérieur droit de l'affichage lorsque la fonction "Guide" est utilisée. (Pour une référence visuelle des signaux et des touches correspondantes, voir "Notation des touches", page 56.)

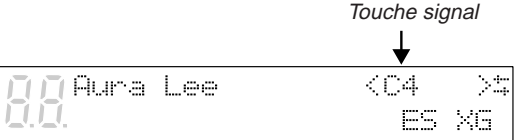

#### **Mise hors service de l'option "Répétition d'invite" pour les disques CueTIME**

Si, pendant l'exécution d'un morceau, les invites de touche répétées détournent l'attention du livret écrit, il est possible de mettre la fonction "Répétition d'invite" hors service. Si on laisse passer une note signal en exécutant le morceau, l'affichage indique toujours la prochaine note signal.

Avec le disque en place dans le lecteur et un morceau déjà sélectionné :

#### **1 Appuyer sur [FUNC.].**

**2 Appuyer sur [**>**] pour placer le curseur**  $\dot{a}$  à côté de l'option **"SmartKey", puis appuyer sur [ENTER].**

```
In *Track
               MSmartKey
              *Reset
```
**3 Appuyer sur [**>**] pour placer le curseur**  $\dot{ }$  à côté de l'option **"Prompt Repeat".**

> Key Promet=AUTO MPromet Repeat=AUTO

**4 Utiliser les touches [–/NO] et [+/YES] pour sélectionner OFF.**

> Key Promet=AUTO I.I Pronet Repeat=OFF

### **5 Appuyer sur [FUNC.].**

Si le disque CueTIME est alors reproduit, aucune touche ne bouge pour indiquer les "touches signal". Le seul moyen de connaître quelle touche est attendue par le Disklavier consiste à regarder dans le coin supérieur droit de l'affichage. (Pour une référence visuelle des signaux et des touches correspondantes, voir "Notation des touches", page 56.)

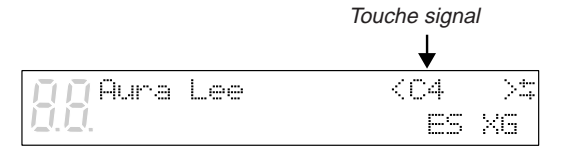

# **Fonction guide**

Pour les autres types de logiciels non étiquetés "SmartKey compatible", il peut être est possible d'utiliser des fonctions SmartKey spéciales, comme la fonction "Guide" comprise dans le Disklavier. La fonction "Guide" permet de s'exercer à son propre rythme lorsqu'elle est utilisée avec certains disques de logiciels. Avec cette fonction, le Disklavier interrompt la reproduction de l'accompagnement jusqu'à ce que l'on joue les mêmes notes que celles qui ont été enregistrées sur la piste guide. Il est possible de guider soit la piste "R" (main droite), soit la piste "L" (main gauche), individuellement ou simultanément.

Les disques SmartKey et CueTIME mettent automatiquement cette fonction "Guide" en service. (Pour l'utilisation de ces disques, voir "Utilisation d'un disque SmartKey", page 55, et "Utilisation d'un disque CueTIME", page 57.) Cette fonction ne s'active pas automatiquement et si l'on veut l'utiliser avec d'autres disques (comme des disques "Disk Orchestra Collection" ou "You Are The Artist"), elle doit être mise en service manuellement en procédant comme suit.

## **Utilisation de la fonction Guide avec des disques "Disk Orchestra Collection" et des disques "You Are The Artist"**

**1 Introduire le disque dans le lecteur du Disklavier.**

**2 Appuyer sur les touches [SONG SELECT**  $\leftrightarrow$  **>>] pour spécifier le morceau à reproduire, et ouvrir le livret sur le même morceau.**

**3 Tout en maintenant la touche [ENTER], appuyer sur les touches [PART] "L" ou "R" afin d'activer la fonction "Guide" pour cette partie (le voyant orange s'allume).**

Après avoir réalisé cette opération, les voyants PART indiquent trois états :

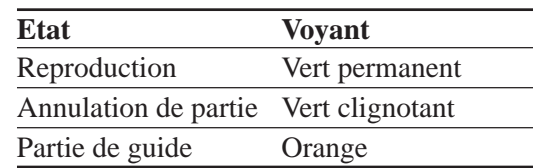

**4 Appuyer sur [PLAY/PAUSE] et jouer la musique comme elle est écrite.**

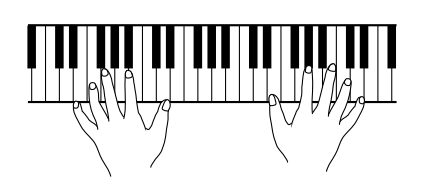

Le Disklavier fait alors une pause sur chaque note omise dans la piste choisie comme guide. Pour la note guide, le voyant orange clignote et l'affichage indique le numéro de la note. Si l'on joue en parfait synchronisme, sans omettre aucune note, le Disklavier n'effectue pas de pause.

#### **Remarque :**

Lorsqu'un accord doit être exécuté, une seule des notes guide est affichée sur l'écran. Lorsque l'une quelconque des notes d'un accord est jouée, le Disklavier continue à jouer jusqu'à la prochaine note guide.

#### **Remarque :**

Les parties guide ne peuvent pas être modifiées pendant la reproduction. Les réglages de guide ne peuvent être modifiés que pendant la pause ou l'arrêt.

# **Invite de touche**

L'invite de touche est le mouvement partiel d'une touche qui ne génère aucun son. L'invite de touche est très utile pour l'indication visuelle de notes guidées lors de l'utilisation de la fonction "Guide". L'invite de touche est utilisée pour signaler les touches à jouer afin d'apprendre des mélodies simples. L'invite de touche est automatiquement mise en service chaque fois que le mode "Guide" est activé, et la fonction d'invite de touche (Key Prompt) est réglée sur AUTO (défaut).

#### **Remarque :**

Les disques CueTIME "SmartKey compatible" mettent automatiquement cette fonction hors service, afin de ne pas interférer avec l'exécution en direct du piano. CueTIME fait uniquement appel à la répétition d'invite (Prompt Repeat) pour les signaux visuels. Pour plus d'information, voir "Fonction Répétition d'invite", page 61.

Si l'on préfère mettre hors service les invites de touche pour les notes guidées et utiliser exclusivement l'invite d'écran, cette fonction doit être mise hors service manuellement en procédant comme suit.

#### **Mise hors service de l'option "Invite de touche"**

Avec le disque en place dans le lecteur et un morceau déjà sélectionné :

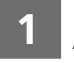

#### **1 Appuyer sur [FUNC.].**

**2 Appuyer sur [**>**] pour placer le curseur**  $\dot{a}$  à côté de l'option **"SmartKey", puis appuyer sur [ENTER].**

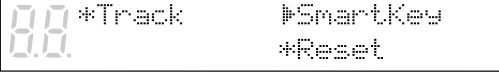

**3 Appuyer sur [**>**] pour placer le** curseur  $\phi$  à côté de l'option **"Prompt Key".**

> Mes Promet=AUTO Prompt Repeat=AUTO

- **4 Utiliser les touches [–/NO] et [+/YES] pour sélectionner OFF.**
	- **Mey Promet=OFF** Prompt Repeat=AUTO
- 

**5 Appuyer sur [FUNC.].**

#### **6 Appuyer sur [PLAY/PAUSE] et jouer le morceau.**

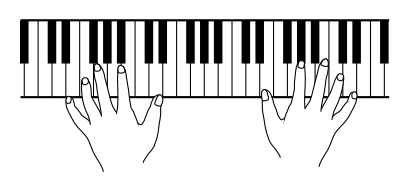

Si une note est omise sur la piste guidée, l'affichage indique un signal visuel pour la note omise.

# **Fonction Répétition d'invite**

La fonction "Répétition d'invite" est un rappel à répétition de l'invite de touche générée lorsque le mode "Guide" est en service. Ceci est utile si on laisse passer l'invite de touche d'origine. La fonction "Répétition d'invite" se répétera jusqu'à ce que la touche soit jouée (voir remarque). La "Répétition d'invite" est automatiquement mise en service chaque fois que le mode "Guide" est activé et la fonction "Répétition d'invite" est réglée sur AUTO (défaut).

#### **Remarque :**

La fonction "Répétition d'invite" répète l'invite de la même touche pendant environ cinq minutes. Si la touche signal n'est pas jouée pendant ce temps, la Répétition d'invite est automatiquement mise hors service, en ne laissant que l'indication de la touche signal sur l'affichage.

Pour remettre la "Répétition d'invite" en service, il suffit de jouer la touche signal.

Si l'on préfère mettre la "Répétition d'invite" hors service pour les notes guidées et utiliser exclusivement l'invite d'écran, cette fonction doit être mise hors service manuellement, en procédant comme suit.

#### **Mise hors service de l'option "Répétition d'invite"**

Avec le disque en place dans le lecteur et un morceau déjà sélectionné :

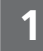

#### **1 Appuyer sur [FUNC.].**

**2 Appuyer sur [**>**] pour placer le curseur**  $\ddot{=}$  à côté de l'option **"SmartKey", puis appuyer sur [ENTER].**

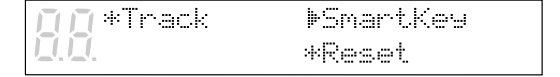

#### **3 Appuyer sur [**>**] pour placer le curseur à côté de l'option "Prompt Repeat".**

Key Promet=AUTO **MPrompt Repeat=AUTO** 

#### **4 Utiliser les touches [–/NO] et [+/YES] pour sélectionner OFF.**

Key Promet=AUTO **MPrompt Repeat=OFF** 

#### **5 Appuyer sur [FUNC.].**

#### **6 Appuyer sur [PLAY/PAUSE] et jouer le morceau.**

Si une note est omise sur la piste guidée, l'affichage indique un signal visuel pour la note omise.

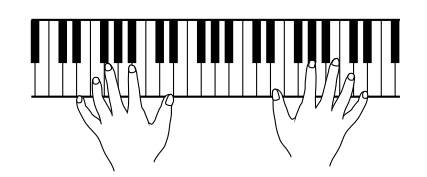

# **Considérations de reproduction**

Chaque fois que le mode "Guide" est activé (voyant orange allumé pour une touche [PART]), "Reproduction enchaînée" et "Reproduction par programmateur" sont désactivés. En d'autres termes, à la fin d'un morceau, le Disklavier s'arrête simplement de jouer et il ne passe pas automatiquement au morceau suivant. Ceci permet d'étudier un morceau de manière répétée, ou de sélectionner un autre morceau à exécuter. La démonstration (Demo) de SmartKey comportant une activation automatique du mode "Guide", la "Reproduction enchaînée" et la "Reproduction par programmateur" sont désactivées sur le disque mémoire. On peut choisir d'effacer la démonstration de SmartKey afin de permettre la "Reproduction enchaînée" et la "Reproduction par programmateur".

☛ Voir "Effacement de morceaux", page 6 dans le *Manuel avancé*.
# **Chapitre 14 Utilisation de la fonction PianoSmart**

Cette fonction permet d'écouter simultanément une disquette spéciale (Smart PianoSoft) prenant en charge les CD commerciaux et un CD.

# **PianoSmart**

Insérer simplement un CD commercial dans le lecteur CD du Disklavier et une disquette PianoSmart dans le lecteur de disquette. La disquette contient l'accompagnement au piano pour le CD commercial. L'accompagnement au piano acoustique sera joué avec le CD commercial. La nouvelle bibliothèque Smart PianoSoft de Yamaha offre des fichiers de piano MIDI réalisés professionnellement pour les principaux albums de tous types de musique à commencer par les disques les plus populaires de tous les temps.

De plus, cette technologie permet d'enregistrer chez soi ses propres accompagnements pour des CD commerciaux. Il suffit de jouer au Disklavier Mark III tout en écoutant le CD. La fonction PianoSmart combinera le tout à la lecture, ajoutant ainsi votre exécution à celle de musiciens célèbres.

La fonction PianoSmart permet l'utilisation synchrone d'un magnétoscope ou d'un autre appareil externe. Pour plus d'informations, voir "Synchronisation à l'aide du MTC" à la page 64 dans le *Manuel avancé*.

# **Reproduction PianoSmart**

Cette fonction permet d'écouter simultanément une disquette spéciale (Smart PianoSoft) prenant en charge les CD commerciaux et un CD.

Utilisant les disques SPS (Smart Pianosoft) de Yamaha en vente dans le commerce, la fonction Smart PianoSoft Adjustment corrige automatiquement les écarts de synchronisation entre CD pendant leur reproduction et mémorise les informations sur les morceaux dans la boîte de commande.

#### **Remarque :**

Même des CD jumelés à une disquette Smart PianoSoft de même titre peuvent avoir un point de départ et/ou un tempo légèrement différents, ceci dépendant de la version utilisée.

Cette fonction permet également un réglage manuel lorsque la correction automatique n'est pas satisfaisante.

Elle est inopérante pour les morceaux enregistrés par l'utilisateur.

## **1 Spécifier le CD à reproduire.**

Le CD doit être introduit préalablement afin que le lecteur CD soit sélectionné. Lorsqu'on introduit un CD dans le lecteur CD, l'indication "Cd" apparaît automatiquement sur le côté gauche de l'affichage.

#### **2 Spécifier une disquette (Smart PianoSoft).**

L'affichage suivant apparaît.

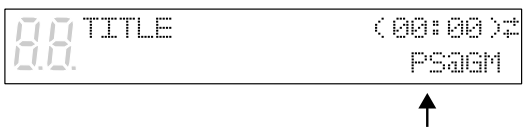

Ceci signifie "PianoSmart".

"SPS Type Disk" (disque de type SPS) apparaît comme titre de disque lorsqu'on introduit une disquette Smart PianoSoft achetée dans le commerce.

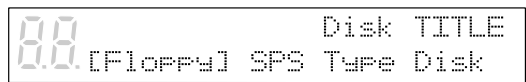

#### **Remarque :**

1. L'affichage suivant apparaît si l'on introduit un CD différent dans le lecteur CD alors que la fonction Smart PianoSoft est sélectionnée. L'affichage du nom du morceau réapparaît après quelques instants. (L'affichage du nom du morceau réapparaît après quelques secondes.)

#### Disk TITLE DIFFERENT CD!

2. Si la disquette reconnue est une Smart PianoSoft, le lecteur CD n'est pas sélectionné lorsqu'on introduit un CD.

## **3 Appuyer sur [PLAY/PAUSE].**

L'indicateur PLAY/PAUSE s'allume. L'affichage suivant apparaît (pendant la mesure automatique).

Registering...

Un écart de synchronisation peut se produire à la première reproduction de chaque morceau, mais le fonctionnement redevient normal à partir de la seconde reproduction.

Si le fonctionnement ne redevient pas normal, effectuer les réglages en mode manuel de la manière indiquée plus loin.

L'affichage "Registering" n'apparaît pas à partir de la seconde reproduction d'un morceau en mode de reproduction répétée.

#### **Remarque :**

Si la reproduction initiale est arrêtée à un moment quelconque ou si l'on passe en pause ou en mode d'avance rapide, les informations sur le morceau ne sont pas enregistrées.

Cette mesure est répétée lors de la reproduction suivante.

L'indicateur PLAY/PAUSE s'allume et la reproduction synchronisée du CD et des morceaux MIDI commence. Le Disklavier joue les parties pour piano en déplaçant réellement les touches vers le haut et le bas. On entend le son du CD par les enceintes. L'affichage du temps commence à compter et l'indicateur de vélocité indique la vélocité des notes de la partie de piano actuellement exécutées, comme illustré.

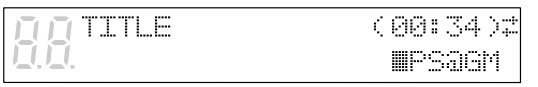

# **Suspension temporaire de la reproduction**

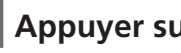

**1 Appuyer sur [PLAY/PAUSE].**

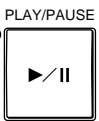

La reproduction s'interrompt et le voyant PLAY/PAUSE clignote.

**2 Appuyer à nouveau sur [PLAY/PAUSE] pour continuer la reproduction.**

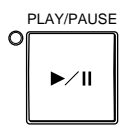

# **Arrêt de la reproduction**

#### **Appuyer sur [STOP].**

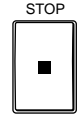

La reproduction s'arrête et le morceau revient au début.

Une pression sur [STOP] en mode de pause annule le mode de pause.

#### **Remarque :**

À la différence de la reproduction normale de morceaux MIDI, les limitations suivantes s'appliquent à la fonction de reproduction d'un CD.

- Le tempo de reproduction des morceaux d'un CD ne peut pas être modifié.
- On n'entend pas le son MIDI pendant l'avance rapide ou le retour arrière. En mode de reproduction normale, le son MIDI est également reproduit correctement en même temps.
- Pendant la reproduction PianoSmart, le son est reproduit avec la hauteur tonale du CD réglée sur celle du piano "live" (valeur TG Master Tune). La hauteur tonale du CD se règle automatiquement sur celle du piano "live" et le CD est reproduit en son mono.
- ☛ Voir "Accord du générateur de sons (TG Master Tune)", page 49.

# **Réglage manuel PianoSmart**

On peut effectuer une correction manuelle pour un CD pour lequel la correction automatique n'est pas satisfaisante (disques dont le tempo ne peut pas être réglé ou dont la reproduction est occasionnellement impossible).

#### **1 Spécifier la disquette SPS et le CD cible et s'assurer que "PS@" apparaît sur l'affichage du nom du morceau.**

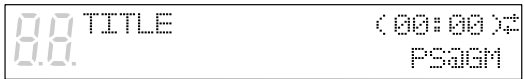

**2 Appuyer deux fois (trois fois en mode** *Silent***) sur [**<**] pour revenir à l'avant-dernier écran.**

SPS AdjustMREGISTERED1+ Top=+001 \*DEL.

#### $[\mathbb{H}^{***}]$  indique l'état

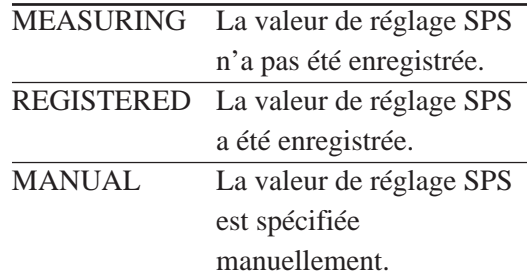

#### **Remarque :**

"REGISTERED" s'affiche dans ce contexte car un réglage automatique a déjà été effectué une fois.

#### **3 Appuyer sur [+/YES] en mode d'arrêt et passer sur "SPS Adjust = [MANUAL]".**

SPS AdjustMANUAL  $\exists$  -+ Top=+001

### **4 Appuyer sur [**>**] pour aligner le curseur sur "Top".**

SPS AdjustIMANUAL F. Top++001

## **5 Commencer la reproduction et vérifier la synchronisation.**

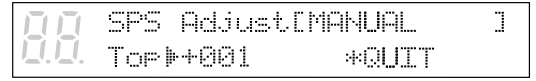

Top : Indique la valeur de correction de l'écart de synchronisation au début du morceau.

Une correction de +1 augmente la vitesse de la partie MIDI (piano) de 13 ms environ. La plage de réglage est de –999 à +999. Pendant la reproduction, régler "Top" à l'aide de [–/NO] et [+/YES].

Si la synchronisation n'est pas réalisée à la fin du morceau, régler "End" près de la fin du morceau.

**6 Pour changer "End", aligner le curseur sur "Top", puis appuyer sur [ENTER].**

> SPS AdjustIMANUAL T. End) 000 \*QUIT

"End" s'affiche alors.

Pour changer à nouveau "Top", appuyer encore une fois sur [ENTER].

Effectuer un nouveau réglage si nécessaire. End : Indique la valeur de correction de l'écart de synchronisation à la fin du morceau.

Une correction de +1 diminue la vitesse de la partie MIDI (piano) de13 ms environ. La plage de réglage est de –999 à +999. Après avoir terminé le réglage :

**7 Aligner le curseur sur QUIT, puis appuyer sur la touche [ENTER].**

**8 Pour enregistrer la valeur de réglage, appuyer sur [+/YES]. Pour ne pas l'enregistrer, appuyer sur [–/NO].**

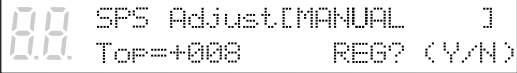

**9 Après l'enregistrement de la valeur de réglage SPS, l'écran "SPS Adjust" réapparaît.**

L'état passe sur "REGISTERED".

# **Pour supprimer la valeur de réglage SPS d'un morceau**

**1 Spécifier la disquette SPS et le CD cible et s'assurer que "PS@" apparaît sur l'affichage du nom du morceau.**

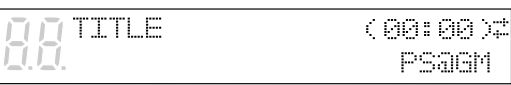

### **2 Appuyer sur [**<**] pour aligner le curseur sur "DEL".**

SPS AdjustIREBISTERED1+ Top=+801  $FDEL$ 

## **3 Appuyer sur [ENTER].**

SPS AdjustIREGISTERED] Top=+001 DEL? (早/日)

Pour supprimer la valeur de réglage, appuyer sur [+/YES]. Pour ne pas la supprimer, appuyer sur [–/NO].

**4 Après la suppression de la valeur de réglage SPS, l'écran "SPS Adjust" réapparaît.**

L'état passe sur "MEASURING". Le curseur revient sur "SPS Adjust". (Autres points à vérifier pour la fonction)

Les opérations de l'écran SPS Adjust ne peuvent être effectuées qu'en mode d'arrêt. Lors d'une réinitialisation aux valeurs d'usine, toutes les valeurs de réglage SPS sont supprimées.

# **Enregistrement PianoSmart**

À l'enregistrement, les morceaux peuvent être enregistrés comme données MIDI pendant la reproduction du CD. Un morceau peut être enregistré sur le disque mémoire ou sur une disquette.

## **Lors de l'enregistrement d'un nouveau morceau**

## **1a Spécifier un disque.**

Utiliser un disque de format SMF.

#### **Remarque :**

S'assurer que la languette de protection contre l'effacement de la disquette soit sur la position "non protégé".

☛ Les disques non formatés doivent être formatés avant de pouvoir être utilisés avec le Disklavier. Voir "Formatage des disques", page 17 dans le *Manuel avancé*.

> Si l'on utilise un disque de type E-SEQ, l'affichage suivant apparaît lorsqu'on essaie d'enregistrer et l'enregistrement est désactivé. Utiliser un disque de format SMF.

**IT CANNOT EXECUTE** .U.DO DISC CONVERT

### **1b Sélectionner le numéro de disque mémoire destinataire de l'enregistrement à l'aide des touches [SELECT].**

Un nouveau numéro de morceau est créé pour le nouvel enregistrement. Par exemple, si le dernier morceau enregistré était le No.6, le nouveau morceau sera le No.7.

#### **2 Spécifier le CD à enregistrer.**

Lorsqu'on introduit un CD dans le lecteur CD, l'indication "Cd" apparaît automatiquement sur le côté gauche de l'affichage.

**3 Appuyer sur [SONG SELECT] pour sélectionner le morceau du CD à enregistrer.**

#### **4 Appuyer sur [REC] pour engager le mode d'attente d'enregistrement.**

Le voyant REC s'allume et le voyant PLAY/PAUSE clignote. Le morceau du CD actuellement sélectionné est enregistré.

### **5 Appuyer sur [PLAY/PAUSE]. L'enregistrement commence.**

Le voyant PLAY/PAUSE cesse de clignoter. Commencer à jouer le morceau au son du CD. L'affichage suivant apparaît.

**TITLE** (00:01) PSa99% ↟

"PS" signifie PianoSmart.

**6 Lorsque la reproduction est terminée, appuyer sur [STOP].**

## **Pour réenregistrer**

**Réenregistrement du même morceau du même CD**

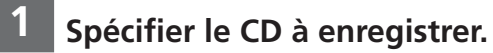

Lorsqu'on introduit un CD dans le lecteur CD, l'indication "Cd" apparaît automatiquement sur le côté gauche de l'affichage.

## **2a Spécifier un disque.**

#### **Remarque :**

S'assurer que la languette de protection contre l'effacement de la disquette soit sur la position "non protégé".

- ☛ Les disques non formatés doivent être formatés avant de pouvoir être utilisés avec le Disklavier. Voir "Formatage des disques", page 17 dans le *Manuel avancé*.
- **2b Sélectionner le numéro de disque mémoire destinataire de l'enregistrement à l'aide des touches [SELECT].**

### **3 Appuyer sur [REC] pour engager le mode d'attente d'enregistrement.**

Le voyant REC s'allume et le voyant PLAY/PAUSE clignote.

Un nouveau numéro de morceau est créé pour le nouvel enregistrement. Par exemple, si le dernier morceau enregistré était le No.6, le nouveau morceau sera le No.7.

- **4 Utiliser les touches [SONG SELECT] pour sélectionner le morceau du CD à reproduire afin de le réenregistrer.**
- ☛ Voir "Enregistrement des parties pour mains gauche et droite séparément", page 29 dans le *Manuel avancé*.
- **5 Utiliser les touches [PART] pour sélectionner la partie à réenregistrer.**

### **6 Appuyer sur [PLAY/PAUSE]. L'enregistrement commence.**

Commencer à jouer le morceau au son du CD.

L'affichage suivant apparaît.

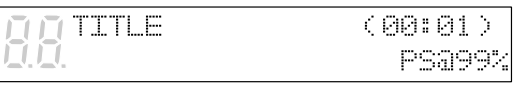

"PS" signifie PianoSmart.

#### **7 Lorsque l'exécution du morceau est terminée, appuyer sur [STOP].**

L'affichage suivant apparaît lorsque [STOP] est enfoncé.

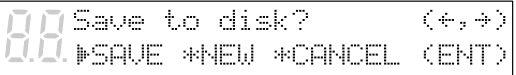

Le tableau ci-dessous décrit chaque option.

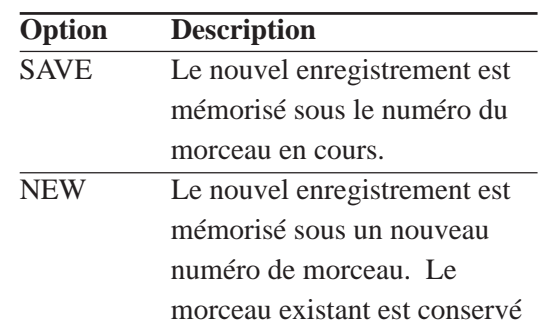

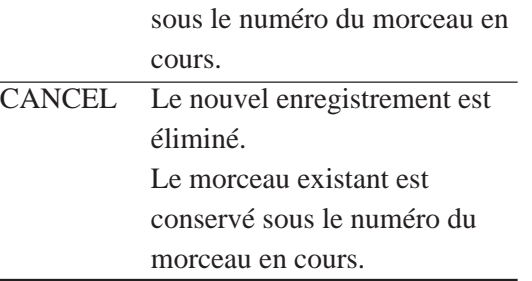

#### **8 Utiliser [**<**] et [**>**] pour sélectionner une option, puis appuyer sur [ENTER].**

Le réenregistrement est mémorisé comme indiqué, ou annulé.

#### **Remarque :**

Il et également possible de réenregistrer les parties Ensemble.

☛ Voir le Chapitre 7 "Enregistrement de morceaux d'ensemble" dans le *Manuel avancé*.

## **Pour réenregistrer en utilisant un autre morceau du même CD**

### **1 Spécifier le CD à enregistrer.**

Lorsqu'on introduit un CD dans le lecteur CD, l'indication "Cd" apparaît automatiquement sur le côté gauche de l'affichage.

## **2a Spécifier un disque.**

#### **Remarque :**

S'assurer que la languette de protection contre l'effacement de la disquette soit sur la position "non protégé".

☛ Les disques non formatés doivent être formatés avant de pouvoir être utilisés avec le Disklavier. Voir "Formatage des disques", page 17 dans le *Manuel avancé*.

**2b Sélectionner le numéro de disque mémoire destinataire de l'enregistrement à l'aide des touches [SELECT].**

#### **3 Appuyer sur [REC] pour engager le mode d'attente d'enregistrement.**

Le voyant REC s'allume et le voyant PLAY/PAUSE clignote.

Un nouveau numéro de morceau est créé pour le nouvel enregistrement. Par exemple, si le dernier morceau enregistré était le No.6, le nouveau morceau sera le No.7.

#### **4a Appuyer sur [REC] jusqu'à ce que l'écran de sélection du morceau de CD à enregistrer apparaisse.**

L'affichage suivant apparaît.

CD Song M03

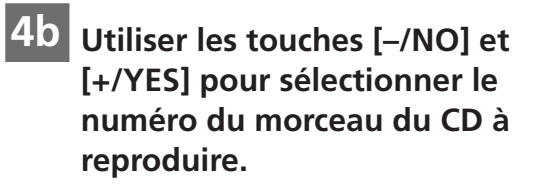

L'affichage suivant apparaît.

CD Song 109

**4c Pour arrêter maintenant, appuyer sur [STOP] et passer à l'étape 6.**

#### **5 Pour réenregistrer, appuyer sur [PLAY/PAUSE]. Le réenregistrement commence.**

Commencer à jouer le morceau au son du CD.

L'affichage suivant apparaît.

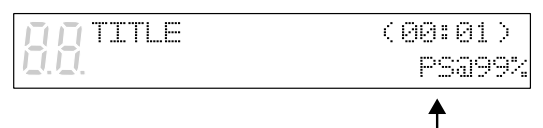

"PS" signifie PianoSmart.

## **6 Lorsque l'exécution du morceau est terminée, appuyer sur [STOP].**

L'affichage suivant apparaît lorsque [STOP] est enfoncé.

Save to disk?  $\left( +,-\right)$ **MSAUE \*NEW \*CANCEL CENT** 

Le tableau ci-dessous décrit chaque option.

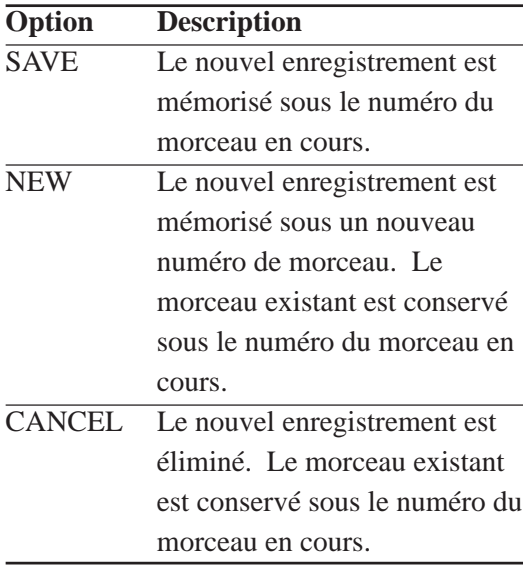

#### **7 Utiliser [**<**] et [**>**] pour sélectionner une option, puis appuyer sur [ENTER].**

Le réenregistrement est mémorisé comme indiqué, ou annulé.

## **Pour réenregistrer en utilisant un autre CD**

☛ Effectuer les opérations des étapes 1 à 3 de la page précédente.

## **4a Appuyer sur [REC] jusqu'à ce que l'écran de sélection du morceau de CD à enregistrer apparaisse.**

La marque "##", qui indique qu'aucune sélection n'a été effectuée, apparaît comme numéro de morceau de CD et l'indication "Different CD!" signalant que le CD est différent clignote.

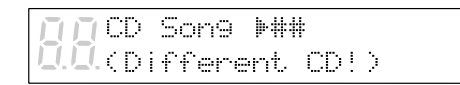

**4b Utiliser les touches [–/NO] et [+/YES] pour sélectionner le numéro du morceau du CD à reproduire.**

CD Song 109

**4c Pour arrêter maintenant, appuyer sur [STOP] et passer à l'étape 6.**

#### **5 Pour réenregistrer, appuyer sur [PLAY/PAUSE]. Le réenregistrement commence.**

Commencer à jouer le morceau au son du CD.

L'affichage suivant apparaît.

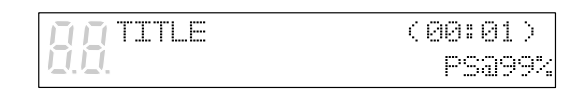

 $\ddagger$ "PS" signifie PianoSmart.

## **6 Lorsque l'exécution du morceau est terminée, appuyer sur [STOP].**

L'affichage suivant apparaît lorsque [STOP] est enfoncé.

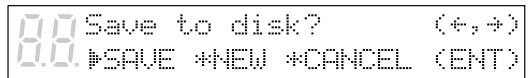

Le tableau ci-dessous décrit chaque option.

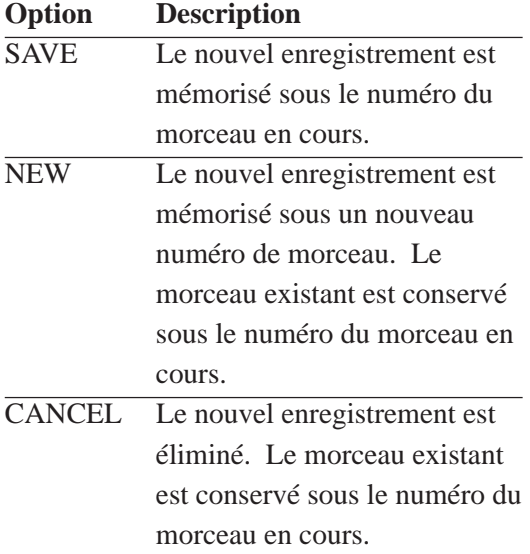

## **7 Utiliser [**<**] et [**>**] pour sélectionner une option, puis appuyer sur [ENTER].**

Le réenregistrement est mémorisé comme indiqué, ou annulé.

#### **Remarque :**

À la différence de la reproduction normale de morceaux MIDI, les limitations suivantes s'appliquent à la fonction de reproduction PianoSmart.

- Le tempo de reproduction des morceaux d'un CD ne peut pas être modifié.
- Il n'est pas possible de suspendre l'enregistrement.

#### **Remarque :**

L'enregistrement PianoSmart n'est pas possible avec métronome, pour un morceau enregistré en E-SEQ ou si le CD n'est pas introduit. Un enregistrement MIDI normal est alors exécuté.

# **Chapitre 15 Liste des voix et des Drum Kits du générateur de sons interne XG**

Le tableau ci-dessous donne la liste des voix fondamentales du générateur de sons interne XG. Ces voix sont disponibles sur n'importe quel générateur de sons ou synthétiseur compatible XG.

☛ Pour la liste complète des voix disponibles, se reporter à l'Annexe dans le *Manuel avancé*.

# **Liste des voix de base du générateur de sons interne XG**

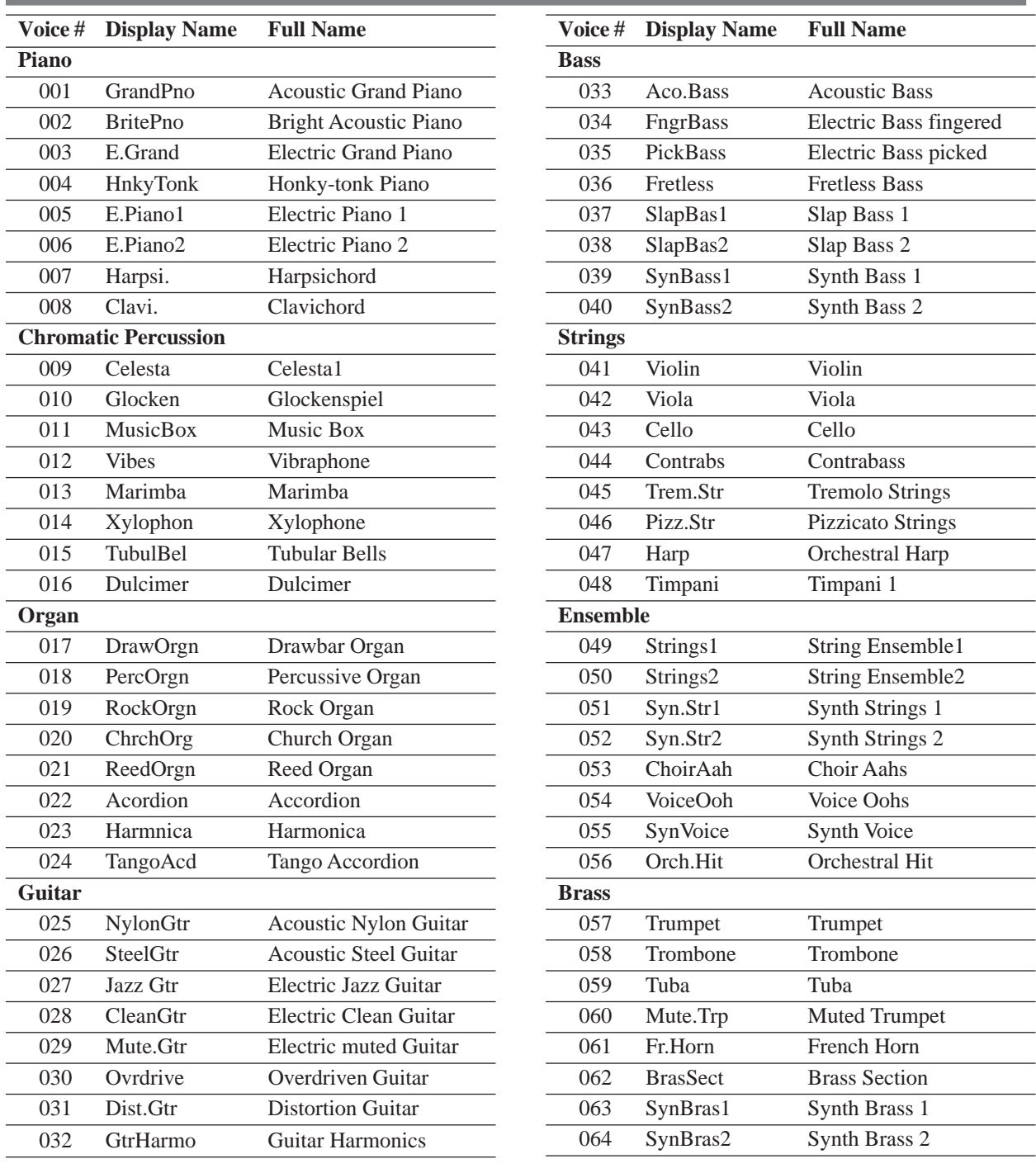

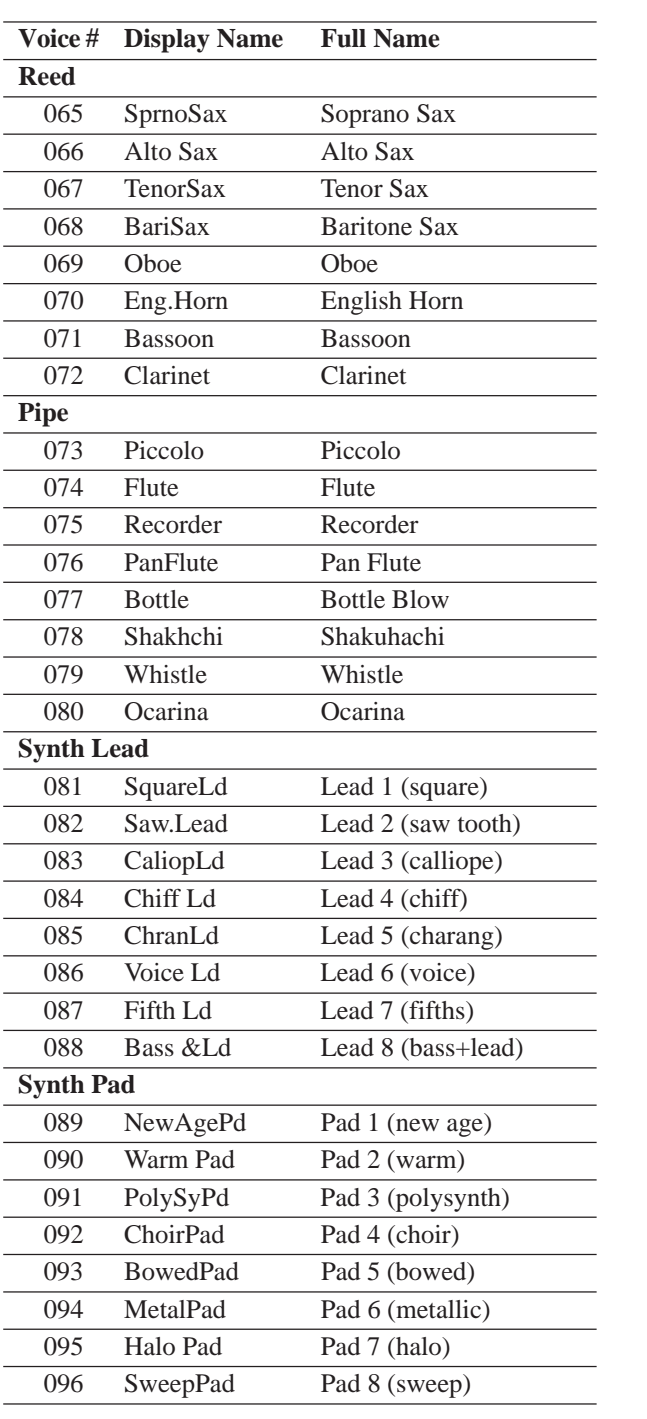

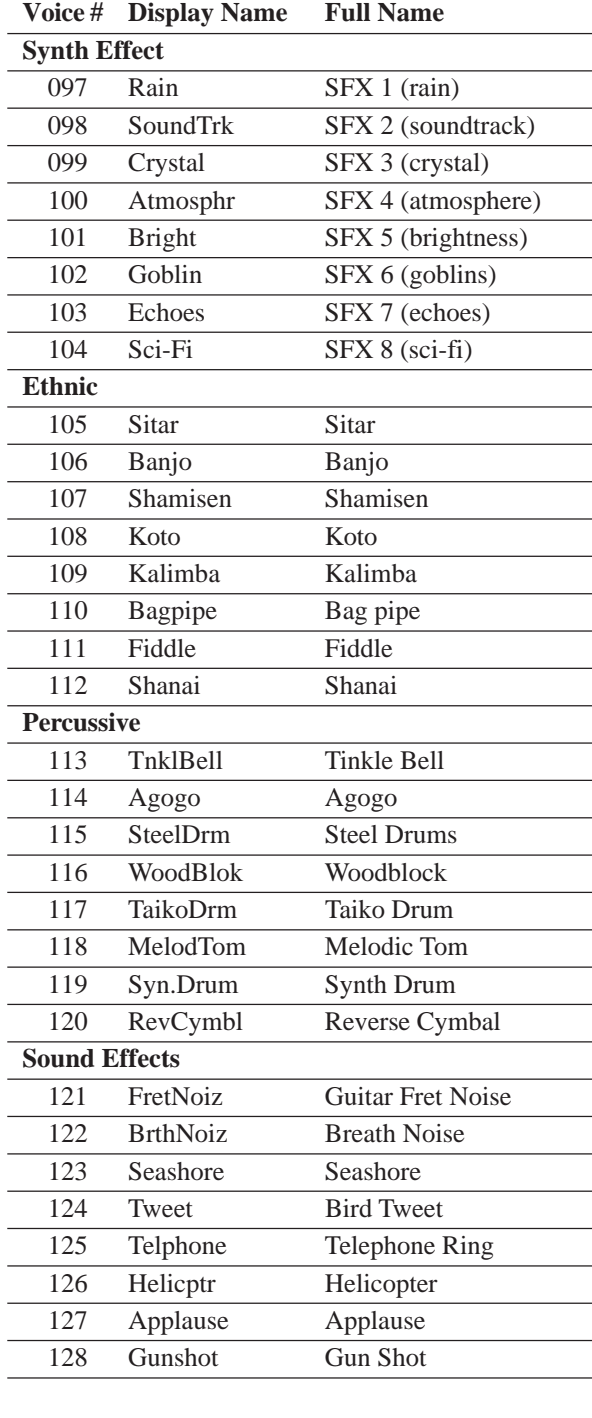

# **Liste des Drum Kits du générateur de sons interne XG**

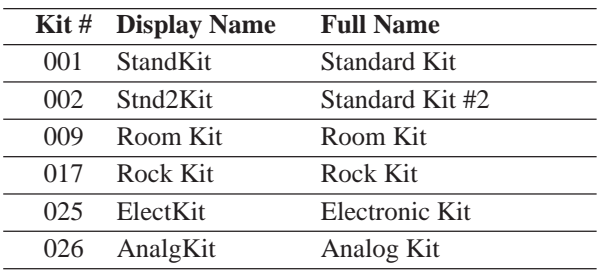

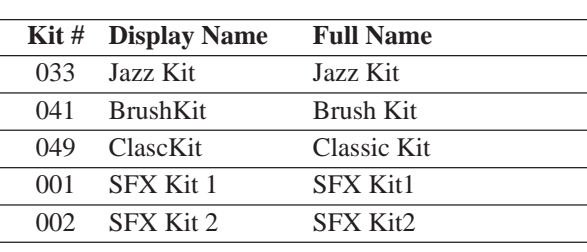

☛ Pour la liste complète de Drum Voice, voir "XG Drum Voice List", page 15 de l'Annexe dans le *Manuel avancé*.

#### YAMAHA CORPORATION P.O.Box 3, Hamamatsu, 430-8651 Japan

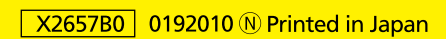